# **SONY**

# Přehrávač disků Ultra HD Blu-ray™ / DVD

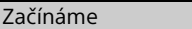

[Přehrávání](#page-14-0)

[Nastavení a úpravy](#page-20-0)

[Doplňující informace](#page-28-0)

## Návod k obsluze

Děkujeme za váš nákup. Před použitím přehrávače si pozorně přečtěte tento návod k obsluze. Software tohoto přehrávače může být v budoucnu aktualizován. Navštivte následující webovou stránku:

## www.sony.eu/support

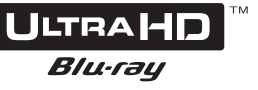

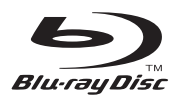

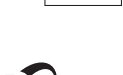

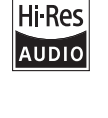

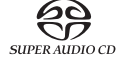

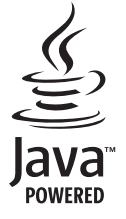

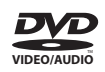

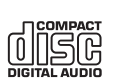

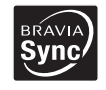

Hami

## Obsah

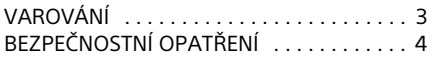

## [Začínáme](#page-5-1)

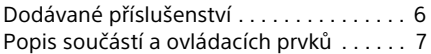

## Začínáme

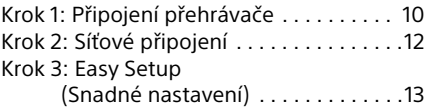

## [Přehrávání](#page-14-1)

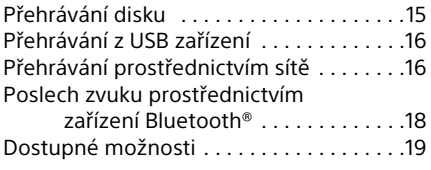

## [Nastavení a úpravy](#page-20-1)

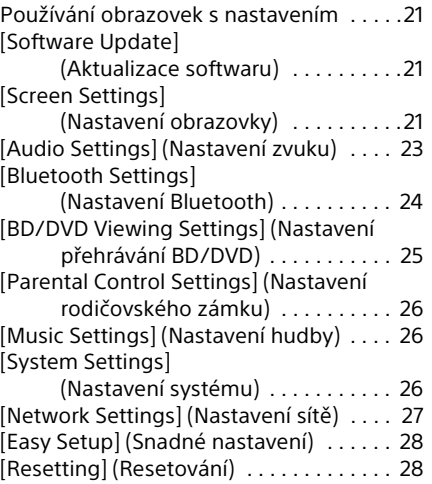

## [Doplňující informace](#page-28-1)

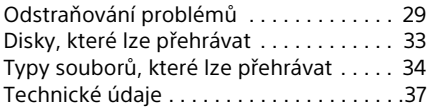

## <span id="page-2-0"></span>VAROVÁNÍ

V zájmu snížení rizika vzniku požáru nebo úrazu elektrickým proudem nevystavujte tento přístroj kapajícím nebo stříkajícím tekutinám a nepokládejte na něj předměty naplněné tekutinami, jako jsou vázy.

Abyste předešli úrazu elektrickým proudem, neotevírejte kryt přístroje. Servis přenechte výhradně kvalifikovaným pracovníkům.

Výměnu napájecího kabelu může provádět výhradně kvalifikované servisní středisko.

Nevystavujte baterie nebo přístroj s nainstalovanými bateriemi nadměrnému horku, například slunečnímu světlu a ohni.

#### **UPOZORNĚNÍ**

Používání optických přístrojů s tímto produktem zvyšuje nebezpečí poškození zraku. Laserový paprsek používaný v tomto přehrávači disků Ultra HD Blu-ray/DVD může poškodit zrak. Nepokoušejte se proto odmontovat kryt přístroje.

Servis přenechte výhradně kvalifikovaným pracovníkům.

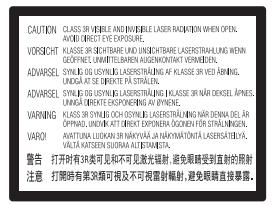

Tento štítek je umístěn na ochranném krytu laseru uvnitř přístroje.

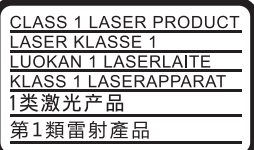

Toto zařízení je klasifikováno jako laserový produkt třídy 1. Štítek CLASS 1 LASER PRODUCT je umístěn na zadní straně přístroje.

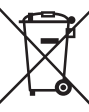

#### **Likvidace baterií a elektrických a elektronických zařízení (platí v Evropské unii a dalších evropských zemích se systémy odděleného sběru odpadu)**

Tento symbol na výrobku, baterii nebo obalu značí, že s produktem a baterií nesmí být nakládáno jako s domovním odpadem. U některých baterií může být tento symbol použit v kombinaci s chemickou značkou. V případě, že baterie obsahuje více než 0,0005 % rtuti nebo 0,004 % olova, jsou doplněny chemické značky pro rtuť (Hg) nebo olovo (Pb). Zajištěním správné likvidace těchto výrobků a baterií pomůžete předejít potenciálním negativním dopadům na životní prostředí a zdraví lidí, ke kterým by mohlo dojít při nesprávné likvidaci odpadu. Recyklací materiálů pomůžete šetřit přírodní zdroje.

U výrobků, které z důvodu bezpečnosti, výkonu nebo zachování dat vyžadují trvalé připojení k vestavěné baterii, smí výměnu této baterie provádět pouze kvalifikovaný servisní pracovník. Abyste zajistili, že s baterií a elektrickými a elektronickými zařízeními bude správně naloženo, předejte tyto produkty po skončení jejich životnosti na příslušném sběrném místě zajišťujícím recyklaci elektrických a elektronických zařízení. U ostatních baterií si prosím prostudujte část popisující bezpečné vyjmutí baterie z produktu. Předejte baterii na příslušném sběrném místě zajišťujícím recyklaci baterií. Podrobné informace o recyklaci tohoto produktu nebo baterie vám poskytne místní městský úřad, technické služby nebo obchodník, u kterého jste produkt či baterii zakoupili.

Tento produkt vyrobila společnost Sony Corporation, 1-7-1 Konan Minato-ku Tokio, 108-0075 Japonsko, nebo byl vyroben jejím jménem. S dotazy souvisejícími se shodou produktů se zákony Evropské unie se obracejte na autorizovaného zástupce: Sony Belgium, bijkantoor van Sony Europe Limited, Da Vincilaan 7-D1, 1935 Zaventem, Belgie. Ohledně servisu a záruky se obracejte na adresy uvedené v samostatných servisních a záručních listech.

#### **Upozornění pro zákazníky v Evropě**

# CEO

Tento produkt je určen k použití v následujících zemích:

AL, AT, BA, BE, BG, CH, CY, CZ, DE, DK, EE, ES, FI, FR, GB, GR, HR, HU, IE, IS, IT, LI, LT, LU, LV, MD, ME, MK, MT, NL, NO, PL, PT, RO, RS, SE, SI, SK, Kosovo.

Společnost Sony Corporation tímto prohlašuje, že toto zařízení splňuje základní požadavky a ostatní příslušná nařízení směrnice 1999/5/ES. Podrobnosti naleznete na této adrese URL: http://www.compliance.sony.de/

## <span id="page-3-0"></span>BEZPEČNOSTNÍ OPATŘENÍ

- Tato jednotka pracuje s napájecím napětím 220 – 240 V~, 50/60 Hz. Zkontrolujte, zda se napájecí napětí jednotky shoduje s napětím ve vaší elektrické síti.
- Připojte tento přístroj tak, aby v případě potíží bylo možné napájecí kabel okamžitě odpojit ze zásuvky.
- Pásmo 5150 5350 MHz je vyhrazeno pouze pro provoz uvnitř budov.
- Toto zařízení bylo testováno a bylo stanoveno, že splňuje limity směrnice EMC, které se týkají používání propojovacího kabelu kratšího než 3 metry.
- Umístěte přehrávač na dobře větrané místo, abyste předešli jeho přehřátí.
- V zájmu snížení rizika požáru nepřikrývejte větrací otvor přístroje novinami, ubrusy, závěsy atd.
- Nevystavujte přístroj otevřeným zdrojům ohně (například zapáleným svíčkám).
- Neinstalujte tento přehrávač do uzavřených prostor, jako je například knihovna nebo vestavěná skříň.
- Neumísťujte přehrávač do venkovních prostor, vozidel, lodí nebo jiných plavidel.
- <span id="page-3-1"></span>• Pokud přehrávač přinesete z chladného prostředí do teplého nebo pokud jej umístíte do místnosti s vysokou úrovní vlhkosti, může na čočkách uvnitř přehrávače zkondenzovat vlhkost. Pokud k tomu dojde, přehrávač nemusí řádně fungovat. V takovém případě vyjměte disk a nechte přehrávač zapnutý po dobu přibližně 30 minut, dokud se vlhkost neodpaří.
- Neinstalujte přehrávač tak, aby byl v nakloněné poloze. Je navržen pouze pro použití ve vodorovné poloze.
- Před čelní panel nepokládejte kovové předměty. Mohly by zhoršit příjem rádiových vln.
- Neinstalujte přehrávač tam, kde se používají lékařská zařízení. Mohlo by dojít k poruše lékařského zařízení.
- Pokud používáte kardiostimulátor nebo jiné lékařské zařízení, poraďte se před použitím funkce bezdrátové sítě LAN se svým lékařem nebo s výrobcem lékařského zařízení.
- Při instalaci a provozu tohoto přehrávače udržujte vzdálenost alespoň 20 cm od lidského těla (vyjma končetin: rukou, zápěstí, chodidel a kotníků).
- Nepokládejte na přehrávač těžké nebo nestabilní předměty.
- Do zásuvky na disk nevkládejte kromě disků žádné jiné předměty. Mohli byste poškodit tento předmět nebo přehrávač.
- Než budete přehrávač přenášet, vyjměte za zásuvky disky. Pokud disk v přehrávači ponecháte, mohlo by dojít k poškození disku.
- Než budete přehrávač přenášet, odpojte od něj napájecí kabel a všechny ostatní kabely.
- Přehrávač není odpojen od elektrické sítě, dokud je zapojen do zásuvky, a to i v případě, že je vypnutý.
- Pokud nebudete přehrávač delší dobu používat, odpojte jej ze zásuvky. Při odpojování napájecího kabelu vždy uchopte zástrčku, nikdy netahejte za samotný kabel.
- Dodržujte následující pokyny, jejichž účelem je zamezit poškození napájecího kabelu. Nepoužívejte napájecí kabel, pokud je poškozený, protože by mohlo dojít k úrazu elektrickým proudem nebo k požáru.
	- Zamezte tomu, aby napájecí kabel byl sevřený mezi přehrávačem a zdí, poličkou apod.
	- Nepokládejte na napájecí kabel žádné těžké předměty a netahejte za samotný napájecí kabel.
- Při poslechu části, která má velmi nízkou úroveň vstupního signálu nebo nemá žádný audiosignál, nezvyšujte úroveň hlasitosti. Jakmile úroveň zvukového signálu dosáhne svého maxima, mohlo by dojít k poškození sluchu nebo reproduktorů.
- Pro čištění krytu, panelu a ovládacích prvků používejte měkkou utěrku. Nepoužívejte pomůcky s drsnou plochou, čisticí písek ani rozpouštědla, jako například alkohol nebo benzin.
- Nepoužívejte čisticí disky ani čističe disků/ čoček (včetně kapalných čističů a čističů ve spreji). Tyto čisticí prostředky mohou způsobit poruchu výrobku.
- V případě opravy přehrávače mohou být nahrazené součástky odevzdány k recyklaci nebo repasi.
- Dodržujte následující pokyny, protože nesprávné zacházení by mohlo poškodit zdířku HDMI OUT nebo konektor.
	- Přiložte konektor HDMI ke zdířce HDMI OUT na zadní straně přehrávače tak, aby souhlasil tvar zdířky a konektoru. Zkontrolujte, zda konektor není otočený obráceně nebo vychýlený.

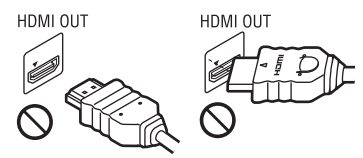

– Než budete přehrávač přenášet, odpojte kabel HDMI.

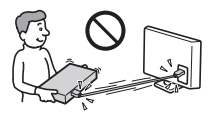

– Při připojování nebo odpojování kabelu HDMI držte kabel HDMI rovně. Nesnažte se konektor HDMI ohnout ani ho do zdířky HDMI OUT zastrčit silou.

#### Sledování 3D videa

Některé osoby mohou při sledování 3D videa zaznamenat problémy (například pálení očí, únavu nebo nevolnost). Společnost Sony doporučuje všem divákům dělat při sledování 3D videa pravidelné přestávky. Četnost a délka těchto přestávek je u každého individuální. Optimální četnost a délku přestávek si musíte určit sami. Pokud zaznamenáte jakékoli problémy, přestaňte 3D video sledovat, dokud tyto problémy nezmizí; v případě potřeby konzultujte tento problém s lékařem. Zkontrolujte též (i) návod k obsluze a/nebo upozornění na kterémkoliv používaném zařízení, nebo obsah disku Blu-ray přehrávaného na tomto přehrávači a (ii) naše webové stránky (www.sony.eu/myproducts/), kde najdete aktuální informace. Zrak malých dětí (zejména dětí mladších 6 let) se stále vyvíjí. Než dovolíte malým dětem sledovat 3D video, poraďte se s lékařem (pediatrem nebo očním lékařem). Rodiče by měli na malé děti dohlédnout, aby dodržovaly doporučení uvedená výše.

### DŮLEŽITÉ UPOZORNĚNÍ

Pozor: Přehrávač dokáže zobrazovat obrázek nebo nabídku OSD (on-screen display) na televizní obrazovce po neomezeně dlouhou dobu. Pokud budou obrázek nebo nabídka OSD (on-screen display) zobrazeny příliš dlouhou dobu, hrozí trvalé poškození televizní obrazovky. Toto se týká zejména televizorů s plazmovým displejem nebo projekčních televizorů.

Budete-li mít jakékoliv dotazy nebo problémy se svým přehrávačem, obraťte se na nejbližšího prodejce společnosti Sony.

## <span id="page-5-2"></span><span id="page-5-1"></span><span id="page-5-0"></span>Dodávané příslušenství

- Dálkový ovladač (1)
- Baterie R03 (velikost AAA) (2)

## Vložení baterií do dálkového ovladače

Vložte do ovladače dvě baterie R03 (velikost AAA) tak, aby symboly + a − na bateriích odpovídaly značkám uvnitř prostoru pro baterie na dálkovém ovladači.

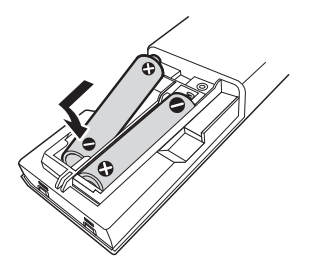

## <span id="page-6-0"></span>Popis součástí a ovládacích prvků

## Přední panel

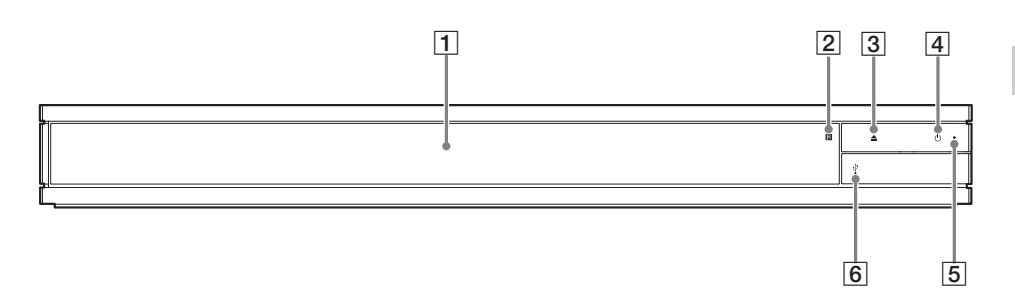

- A **Zásuvka na disk**
- B **Senzor dálkového ovládání**
- C Z **(otevřít/zavřít)**
- D 1 **(zapnout/pohotovostní režim)** Slouží k zapnutí přehrávače nebo přepnutí do pohotovostního režimu.

## Zadní panel

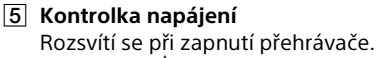

 $\boxed{6}$  Kryt zdířky  $\sqrt{l}$  (USB) Chcete-li připojit zařízení USB do této zdířky, vytáhněte kryt. Viz [strana 16](#page-15-2).

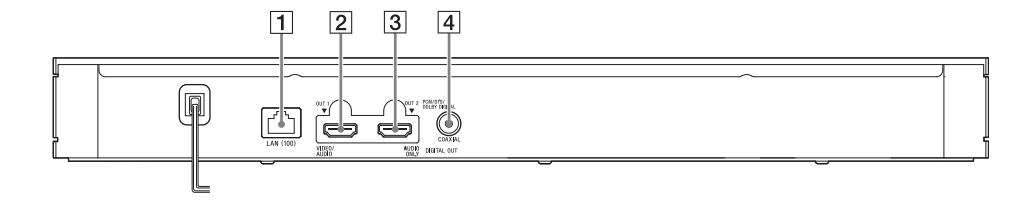

- A **Konektor LAN (100)**
- B **Zdířka HDMI OUT 1 (VIDEO/AUDIO)** Slouží k výstupu digitálního videosignálu a audiosignálu.
- C **Zdířka HDMI OUT 2 (AUDIO ONLY)** Slouží pouze k výstupu digitálního audiosignálu. Chcete-li použít zdířku, sejměte nasazenou záslepku.
- D **Zdířka DIGITAL OUT (COAXIAL)**

## Dálkový ovladač

Funkce dostupné prostřednictvím dálkového ovladače se liší podle situace nebo použitého disku.

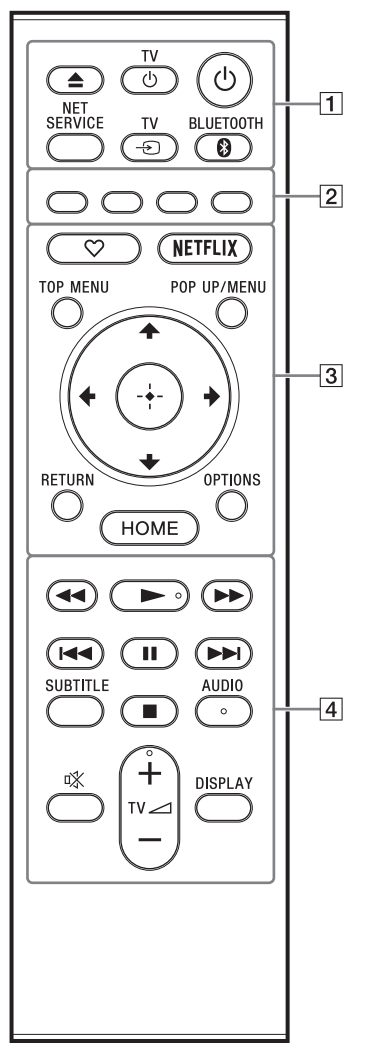

### ٠ö

Tlačítka ►, TV ⊿ + a AUDIO jsou opatřena výstupky. Tyto výstupky slouží k lepší orientaci při ovládání přehrávače.

### $\boxed{1}$   $\triangle$  (otevřít/zavřít)

Otevře nebo zavře zásuvku na disk.

#### **TV** 1 **(zapnout televizor / pohotovostní režim)**

Slouží k zapnutí televizoru nebo přepnutí do pohotovostního režimu.

#### 1 **(zapnout/pohotovostní režim)**

Slouží k zapnutí přehrávače nebo přepnutí do pohotovostního režimu.

#### **NET SERVICE**

Slouží k návratu na předchozí portál online služby.

#### **TV** t **(výběr vstupu televizoru)**

Slouží k přepnutí mezi televizorem a jinými vstupními zdroji.

#### <span id="page-7-0"></span> **BLUETOOTH [\(strana 18\)](#page-17-1)**

- Pokud přehrávač nemá žádné spárované zařízení Bluetooth, zobrazí seznam nalezených zařízení.
- Pokud přehrávač má spárované zařízení Bluetooth, připojí se k poslednímu připojenému zařízení. Pokud připojení selže, zobrazí se seznam nalezených zařízení.
- Odpojí připojené zařízení Bluetooth.
- B **Barevná tlačítka (červené/zelené/ žluté/modré)**

Klávesové zkratky pro interaktivní funkce.

C **(oblíbená) [\(strana 14\)](#page-13-0)** Přejde k aplikaci zaregistrované jako oblíbená.

#### **NETFLIX**

Slouží k přístupu k online službě NETFLIX. Další informace o online službě NETFLIX najdete v části Nejčastější dotazy na následujících webových stránkách: www.sony.eu/support

#### **TOP MENU**

Slouží k otevření nebo zavření hlavní nabídky disku Ultra HD Blu-ray/BD/DVD.

#### **POP UP/MENU**

Slouží k otevření nebo zavření nabídky disku Ultra HD Blu-ray/BD/DVD.

#### **OPTIONS [\(strana 19\)](#page-18-1)**

Zobrazí dostupné možnosti na obrazovce.

#### **RETURN**

Slouží k návratu na předchozí obrazovku.

## $\leftarrow$ / $\uparrow$ / $\downarrow$ / $\rightarrow$

Slouží k přechodu na zobrazenou položku.

#### ې.<br>م

- $\uparrow$ / $\downarrow$  jsou klávesové zkratky pro spuštění okna pro vyhledávání stopy a zadávání čísel stop během přehrávání hudby z disků CD.
- $\uparrow$ / $\downarrow$  jsou klávesové zkratky pro otáčení fotografií ve směru/proti směru hodinových ručiček po 90 °.
- $\bullet \leftarrow \rightarrow$  isou klávesové zkratky pro funkce vyhledávání během přehrávání videa na domácí síti.
- $\leftrightarrow$  jsou klávesové zkratky pro funkce změny obrázku, pokud je možné ho měnit.

#### **Středové tlačítko (ENTER)**

Slouží k potvrzení vybrané položky.

#### **HOME**

Slouží k přechodu na domovskou obrazovku přehrávače.

- D m**/**M **(rychlý posun vpřed / rychlý posun vzad)**
	- Stisknutí během přehrávání disku zahájí rychlý posun vpřed / rychlý posun vzad. Rychlost vyhledávání se mění při každém stisknutí tlačítka.
	- Stisknutí na déle než 1 sekundu při pozastavení aktivuje zpomalené přehrávání.
	- Krátké stisknutí při pozastavení slouží k přehrávání po snímcích.

#### N **(přehrávání)**

Slouží k zahájení nebo obnovení přehrávání.

#### .**/**> **(předchozí/následující)**

Přeskočí na předchozí/následující kapitolu, stopu nebo soubor.

#### **II** (pozastavení)

Pozastaví přehrávání nebo obnoví přehrávání po pozastavení.

#### **SUBTITLE [\(strana 25\)](#page-24-1)**

Slouží k výběru jazyka titulků, jestliže jsou na disku Ultra HD Blu-ray/BD/DVD zaznamenány titulky ve více jazycích.

#### x **(zastavit)**

Zastaví přehrávání a zapamatuje si bod zastavení (místo obnovení přehrávání). Místo obnovení přehrávání daného titulu/stopy je poslední bod, který jste přehráli, anebo poslední fotografie v daném adresáři, kterou jste zobrazili.

#### **AUDIO [\(strana 25\)](#page-24-2)**

Slouží k výběru jazykové stopy, jestliže jsou na disku Ultra HD Blu-ray/BD/DVD zaznamenány stopy ve více jazycích. Slouží k výběru zvukové stopy na disku CD.

#### **(ztlumení)**

Slouží k dočasnému vypnutí zvuku televizoru.

#### **TV** 2 **(hlasitost) +/–**

Slouží k nastavení hlasitosti televizoru. **DISPLAY**

Slouží k zobrazení informací o přehrávání na obrazovce.

#### <span id="page-8-0"></span>Uzamčení zásuvky na disk (Rodičovský zámek)

Uzamčením zásuvky na disk můžete předejít nechtěnému otevření zásuvky.

Zásuvku zamknete neb odemknete tak, že při zapnutém přehrávači stisknete na ovladači tlačítko ■ (stop), tlačítko HOME a poté tlačítko TOP MENU.

### Kódová čísla ovladatelných televizorů

Stiskněte a podržte po dobu dvou sekund tlačítko TV $\circlearrowleft$  a poté pomocí numerických tlačítek zadejte kód výrobce televizoru. Pokud je v seznamu uvedeno více tlačítek dálkového ovladače, postupně je zkoušejte, dokud nenaleznete tlačítko, které odpovídá vašemu televizoru.

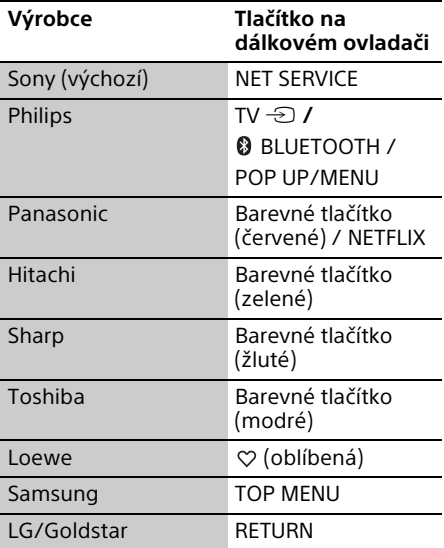

## <span id="page-9-1"></span><span id="page-9-0"></span>Krok 1: Připojení přehrávače

Dokud nepřipojíte všechny komponenty systému, nezapojujte napájecí kabel.

## Připojení k televizoru

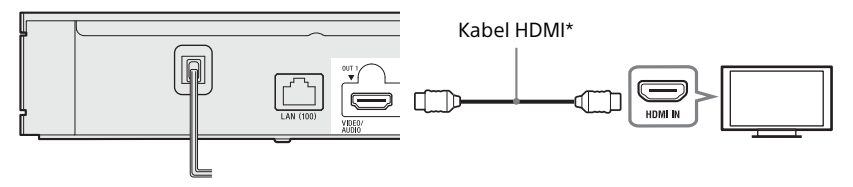

\* Kvalitní vysokorychlostní kabel HDMI (není součástí dodávky) nebo vysokorychlostní kabel HDMI s podporou šířky pásma 18 Gb/s (není součástí dodávky).

#### $\boldsymbol{\omega}$

- Abyste mohli využívat obsah 4K Ultra HD 60p, budete muset připojit přehrávač k televizoru 4K pomocí kvalitního vysokorychlostního kabelu HDMI nebo pomocí vysokorychlostního kabelu HDMI s podporou šířky pásma 18 Gb/s.
- 4K výstup vyžaduje kompatibilní zobrazovač 4K se vstupem HDMI podporujícím HDCP2.2.
- Používáte-li televizor BRAVIA s podporou signálu 4K60p, nastavte "Formát signálu HDMI" na "Vylepšený formát".

## <span id="page-10-0"></span>Připojení k zesilovači AV (receiveru)

Podle toho, jaké vstupní zdířky jsou k dispozici na zesilovači AV (receiveru), vyberte metodu připojení **O**, **O** nebo **O**.

#### A Zesilovač AV 4K (receiver)

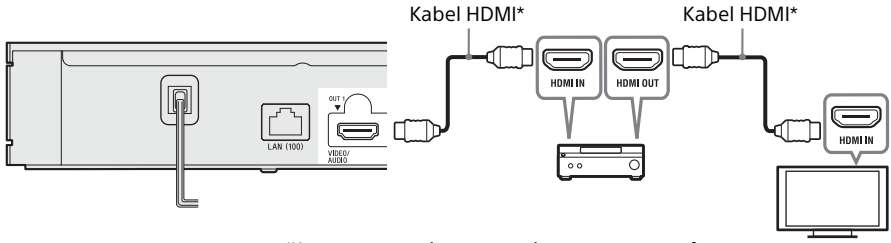

→ Abyste mohli využívat Bitstream (Dolby/DTS), nastavte volbu [BD Audio MIX Setting] (Nastavení sloučení zvuku BD) v položce [Audio Settings] (Nastavení zvuku) [\(strana 23\).](#page-22-1)

#### B Zesilovač AV (receiver) (bez podpory 4K) se zdířkou HDMI IN

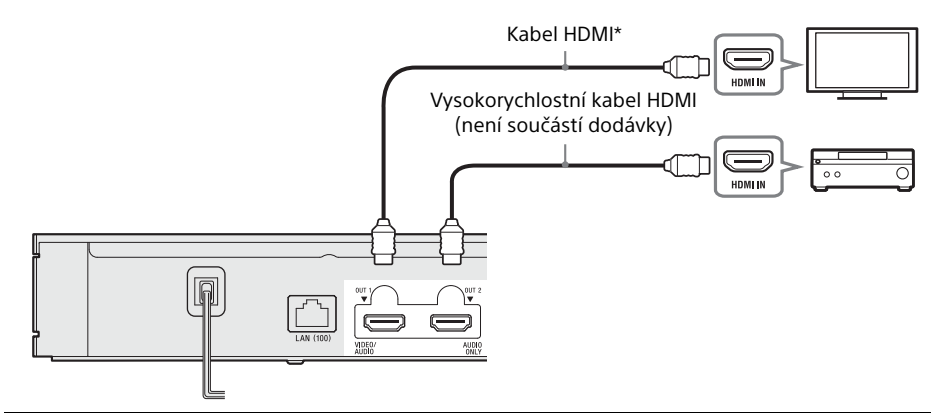

C Zesilovač AV (receiver) (bez podpory 4K) bez zdířky HDMI IN

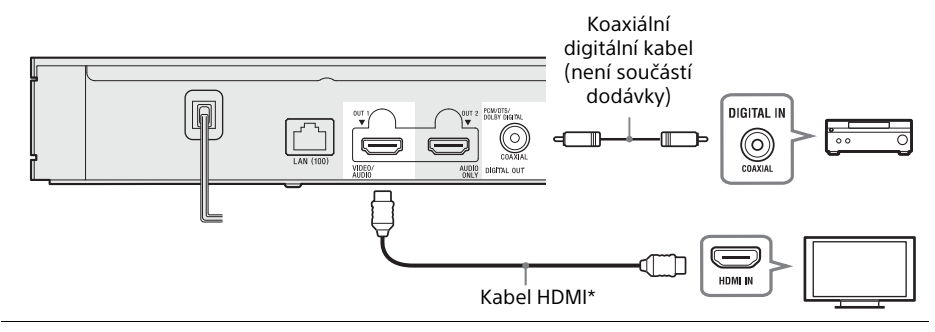

\* Kvalitní vysokorychlostní kabel HDMI (není součástí dodávky) nebo vysokorychlostní kabel HDMI s podporou šířky pásma 18 Gb/s (není součástí dodávky).

## <span id="page-11-1"></span><span id="page-11-0"></span>Krok 2: Síťové připojení

Pokud nechcete přehrávač připojit k síti, pokračujte krokem "Krok 3: Easy Setup [\(Snadné nastavení\)" \(strana 13\)](#page-12-0).

## Wired Setup (Nastavení kabelového připojení)

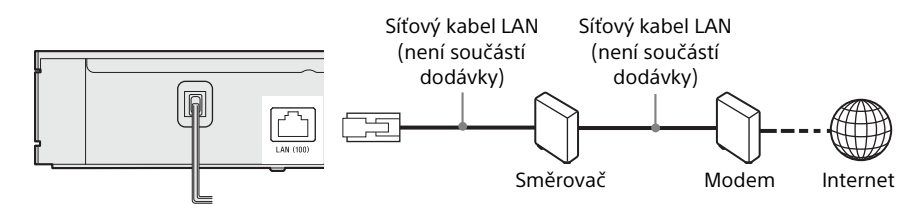

.<br>ت

Doporučujeme použít odstíněný a nekřížený síťový kabel (kabel LAN).

## Wireless Setup (Nastavení bezdrátového připojení)

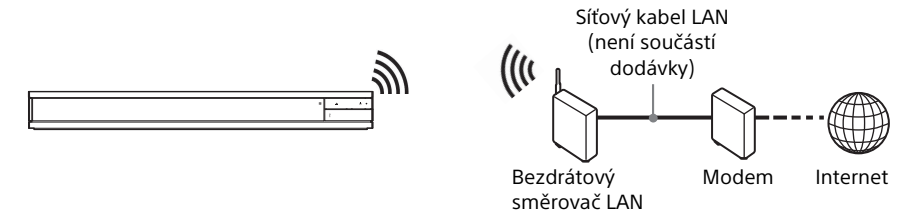

.<br>پ

Mezi přehrávačem a bezdrátovým směrovačem LAN není nutné žádné kabelové propojení.

## <span id="page-12-1"></span><span id="page-12-0"></span>Krok 3: Easy Setup (Snadné nastavení)

#### Při prvním zapnutí

Chvíli vyčkejte, než se přehrávač zapne a spustí se funkce [Easy Setup] (Snadné nastavení).

**1** Připojte přehrávač do zásuvky elektrické sítě.

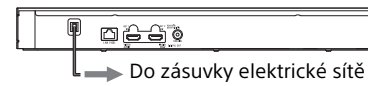

**2** Stisknutím tlačítka  $\bigcirc$  přehrávač zapněte. Rozsvítí se kontrolka napájení.

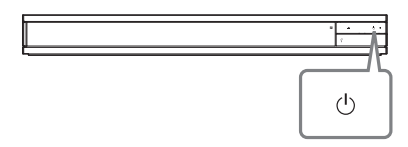

- **3** Zapněte televizor a stiskněte tlačítko televizoru  $\bigcirc$  na dálkovém ovladači pro nastavení vstupní volby. Na televizní obrazovce se zobrazí signál z přehrávače.
- **4** Proveďte nastavení pomocí funkce [Easy Setup] (Snadné nastavení). Podle pokynů na obrazovce proveďte základní nastavení pomocí tlačítek ←/ $\uparrow$ / $\downarrow$ /→ a stiskněte tlačítko ENTER na dálkovém ovladači.

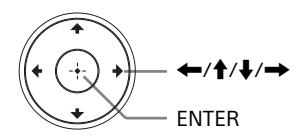

### $\mathbf{G}$

- Po dokončení nastavení pomocí funkce [Easy Setup] (Snadné nastavení) vyberte položku [Easy Network Settings] (Snadné nastavení sítě), aby bylo možno využívat síťové funkce přehrávače.
- Chcete-li aktivovat bezdrátové připojení, nastavte možnost [Internet Settings] (Nastavení internetu) v nabídce [Network Settings] (Nastavení sítě) na hodnotu [Wireless Setup] (Nastavení bezdrátové sítě).
- Chcete-li deaktivovat bezdrátové připojení, nastavte možnost [Internet Settings] (Nastavení internetu) v nabídce [Network Settings] (Nastavení sítě) na hodnotu [Wired Setup] (Nastavení kabelového připojení).
- Pokud nevystupuje žádný signál nebo se zobrazí černá obrazovka, vyhledejte informace v části ["Odstraňování problémů" \(strana 29\)](#page-28-3).

## Zobrazení domovské obrazovky

Domovská obrazovka se zobrazí po stisknutí tlačítka HOME. Vyberte aplikaci pomocí tlačítek ←/↑/↓/→ a stiskněte tlačítko ENTER.

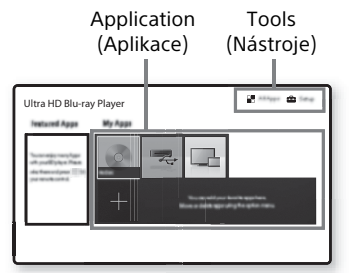

**[My Apps] (Moje aplikace):** Spravuje oblíbené aplikace. Odkazy na aplikace můžete přidat z nabídky [All Apps] (Všechny aplikace).

**[Featured Apps] (Doporučené aplikace):** Zobrazí doporučené aplikace.

**[All Apps] (Všechny aplikace):** Zobrazí všechny dostupné aplikace. Aplikace můžete do seznamu [My Apps] (Moje aplikace) přidat stisknutím tlačítka OPTIONS a výběrem položky [Add to My Apps] (Přidat do mých aplikací).

**[Setup] (Nastavení):** Slouží k úpravě nastavení přehrávače.

## Dostupné možnosti

Po stisknutí tlačítka OPTIONS jsou k dispozici různá nastavení a možnosti přehrávání. Dostupné položky se liší v závislosti na situaci.

**[Move Application] (Přemístění aplikace):** Slouží k uspořádání aplikací v seznamu [My Apps] (Moje aplikace). **[Remove Application] (Odstranění aplikace):** Odstraní aplikace v seznamu [My Apps] (Moje aplikace). **[Register as Favourite] (Registrace jako oblíbené):** Registruje 1 aplikaci k tlačítku  $\heartsuit$  (oblíbená) na dálkovém ovladači.

<span id="page-13-0"></span>**[Data Contents] (Datový obsah):** Zobrazuje obsah kombinovaného disku.

## <span id="page-14-2"></span><span id="page-14-1"></span><span id="page-14-0"></span>Přehrávání disku

Informace o "přehrávatelných discích" viz [strana 33.](#page-32-1)

**1** Stiskněte tlačítko ▲ (otevřít/zavřít) a vložte disk do zásuvky na disk.

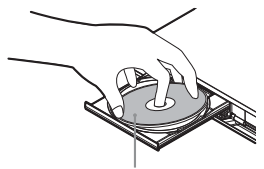

Přehrávanou stranou dolů

**2** Stisknutím tlačítka ▲ (otevřít/zavřít) zavřete zásuvku na disk. Zahájí se přehrávání. Pokud se přehrávání nezahájí automaticky, vyberte kategorii [Video] (Video), [Music] (Hudba) nebo [Photo] (Fotografie) v položce (Disc) (Disk) a stiskněte tlačítko ENTER.

٠ö

(Kombinovaný disk) obsahuje data. Chcete-li zobrazit veškerý dostupný obsah, stiskněte tlačítko OPTIONS na dálkovém ovladači a vyberte [Data Contents] (Datový obsah).

## Využívání disků 4K Ultra HD Blu-ray

- **1** Připravte se na přehrávání disků 4K Ultra HD Blu-ray.
	- **•** Připojte přehrávač k televizoru 4K pomocí kvalitního vysokorychlostního kabelu HDMI.
	- **•** Chcete-li zobrazit obsah 4K Ultra HD 60p, ujistěte se, že je v nastavení HDMI televizoru použita správná volba.
	- **•** Používáte-li televizor BRAVIA s podporou signálu 4K60p, nastavte "Formát signálu HDMI" na "Vylepšený formát".
- **2** Vložte disk 4K Ultra HD Blu-ray. Způsob přehrávání závisí na disku. Podrobnosti naleznete v příručce dodané s diskem.

#### $\boldsymbol{\omega}$

Při přehrávání disku 4K Ultra HD Blu-ray bez klíče disku je v závislosti na síťovém prostředí a oficiálním serveru klíčů (Studio) nutné připojení k síti.

## Využívání disků Blu-ray 3D

- **1** Připravte se na přehrávání disků Blu-ray 3D.
	- Připojte přehrávač k zařízení kompatibilnímu s 3D pomocí vysokorychlostního kabelu HDMI.
	- Nastavte položky [3D Output Setting] (Nastavení 3D výstupu) a [TV Screen Size Setting for 3D] (Nastavení velikosti TV obrazovky pro 3D) v nabídce [Screen Settings] (Nastavení obrazovky) [\(strana 21\)](#page-20-5).
- **2** Vložte disk Blu-ray 3D. Způsob přehrávání závisí na disku. Podrobnosti naleznete v příručce dodané s diskem.

### ö

Další informace najdete také v návodech k obsluze dodaných s televizorem a připojeným zařízením.

## <span id="page-15-0"></span>Přehrávání z USB zařízení

["Typy souborů, které lze přehrávat"](#page-33-1) – viz [strana 34.](#page-33-1)

**1** Vytáhněte kryt zdířky USB.

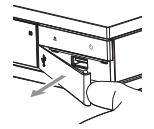

<span id="page-15-2"></span>**2** Připojte USB zařízení ke zdířce USB na přehrávači.

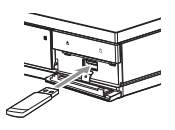

- **3** Vyberte položku [USB device] (USB zařízení) pomocí tlačítek ←/ $\uparrow$ / $\downarrow$ /→ a stiskněte tlačítko ENTER.
- **4** Pomocí tlačítek **↑/↓** vyberte kategorii [Video] (Video), [Music] (Hudba) nebo [Photo] (Fotografie) a stiskněte tlačítko ENTER.

## <span id="page-15-1"></span>Přehrávání prostřednictvím sítě

## Přehrávání souborů v domácí síti v domácí síti.

Zařízení kompatibilní s domácí sítí může prostřednictvím sítě přehrávat video/hudbu/ fotografie uložené v jiném zařízení kompatibilním s domácí sítí.

#### Připravte se na použití domácí sítě.

- **1** Připojte přehrávač k síti [\(strana 12\)](#page-11-1).
- **2** Připravte ostatní potřebná zařízení kompatibilní s domácí sítí. Podrobnosti naleznete v návodu dodaném s daným zařízením.

### Přehrávání souboru ze serveru domácí sítě pomocí této jednotky (přehrávač domácí sítě)

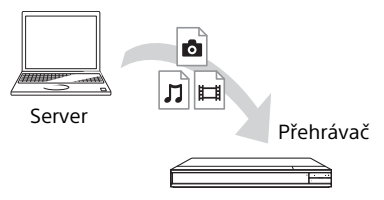

Vyberte kategorii [Video] (Video), [Music] (Hudba) nebo [Photo] (Fotografie) prostřednictvím položky **I**Media Server] (Server médií) v položce [All Apps] (Všechny aplikace) a potom vyberte soubor, který chcete přehrát.

#### Přehrávání souborů ze serveru domácí sítě prostřednictvím jiného zařízení (renderer)

Při přehrávání souborů ze serveru domácí sítě na této jednotce je možné přehrávání řídit pomocí zařízení domácí sítě kompatibilního s funkcí ovladače (telefonu apod.).

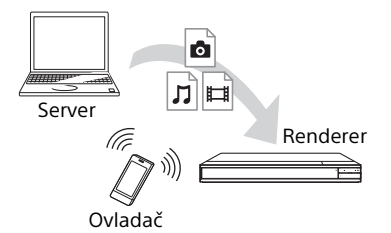

Ovládejte tuto jednotku pomocí ovladače v domácí síti. Podrobnosti naleznete v návodu dodaném s ovladačem

## Použití aplikace "Video & TV SideView"

"Video & TV SideView" je bezplatná aplikace pro mobilní zařízení (např. chytré telefony atd.). Budete-li aplikaci "Video & TV SideView" využívat s tímto přehrávačem, můžete jej snadno ovládat na dálku ze svého mobilního zařízení. Ze svého mobilního zařízení budete moci spouštět služby a aplikace nebo si během přehrávání pročítat informace o daném disku. "Video & TV SideView" lze využít rovněž jako dálkové ovládání a softwarovou klávesnici. Než použijete zařízení "Video & TV SideView" s tímto přehrávačem poprvé, nezapomeňte zařízení "Video & TV SideView" zaregistrovat. Při registraci zařízení "Video & TV SideView" postupujte podle pokynů na obrazovce.

## $\boldsymbol{\omega}$

Registraci lze provést pouze na domovské obrazovce.

## Používání SongPal Link/SongPal

SongPal je specializovaná aplikace, která umožňuje ovládat kompatibilní audiozařízení (např. bezdrátové reproduktory) vyrobená společností Sony. Hudbu uloženou na discích audio CD (CD-DA) a zařízeních USB můžete poslouchat pomocí tohoto přehrávače z několika míst na stejné síti. Další informace najdete na webových stránkách http://sony.net/nasite/. Abyste mohli použít tuto aplikaci, musíte použít své mobilní zařízení (chytrý telefon nebo tablet) a bezdrátový směrovač. Vyhledejte aplikaci SongPal ve službě Google Play™ nebo App Store a stáhněte si ji na své mobilní zařízení.

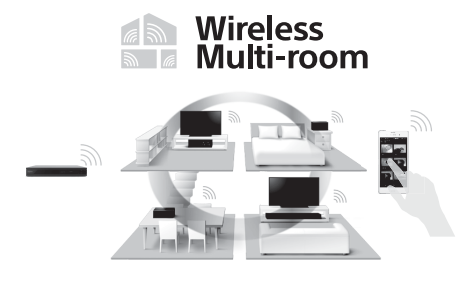

#### Připojení k mobilnímu zařízení

- **1** Připojte přehrávač k síti [\(strana 12\)](#page-11-1).
- **2** Nastavte možnost [Auto Home Network Access Permission] (Automatické povolení přístupu k domácí síti) v nabídce [Network Settings] (Nastavení sítě) na hodnotu [On] (Zapnuto).
- **3** Připojte mobilní zařízení ke stejnému SSID (síti) pomocí Wi-Fi.
- **4** Spusťte aplikaci SongPal a postupujte podle pokynů.

#### ٣ö

- Další podrobnosti o aplikaci SongPal viz http://songpal.sony.net/
- Nápovědu SongPal Link/SongPal naleznete na stránkách http://info.songpal.sony.net/help/

## Použití funkce Zrcadlení obrazovky

"Zrcadlení obrazovky" je funkce, která pomocí technologie Miracast zobrazí obrazovku mobilního zařízení na televizoru. Přehrávač je možno přímo spojit se zařízením kompatibilním s funkcí Zrcadlení obrazovky (tzn. chytrý telefon, tablet). Obrazovku zařízení tak můžete zobrazit na velké televizní obrazovce. K použití této funkce není potřeba bezdrátový směrovač (nebo přístupový bod).

### G

- Při použití Zrcadlení obrazovky může někdy dojít ke snížení kvality obrazu a zvuku z důvodu rušení z jiné sítě. Kvalitu můžete zlepšit nastavením položky [Screen mirroring RF Setting] (Nastavení RF zrcadlení obrazovky) [\(strana 28\)](#page-27-2).
- Některé síťové funkce nemusí být během použití funkce Zrcadlení obrazovky k dispozici.
- Ujistěte se, že zařízení je kompatibilní s technologií Miracast. Konektivita se všemi zařízeními kompatibilními s technologií Miracast není zaručena.
- **1** Pomocí tlačítek ←/↑/↓/→ vyberte na domovské obrazovce položku [Screen mirroring] (Zrcadlení obrazovky) a stiskněte tlačítko ENTER.
- **2** Postupujte podle pokynů na obrazovce.

## <span id="page-17-1"></span><span id="page-17-0"></span>Poslech zvuku prostřednictvím zařízení Bluetooth®

Můžete využívat bezdrátové přehrávání zvuku z tohoto přehrávače na zařízeních kompatibilních s bezdrátovou technologií Bluetooth.

Před propojením musíte vzájemně spárovat zařízení Bluetooth a tento přehrávač.

## $\mathbf{G}$

Tato funkce je podporována pouze s reproduktory nebo sluchátky Bluetooth. Chytré telefony nejsou podporovány.

Příklad:

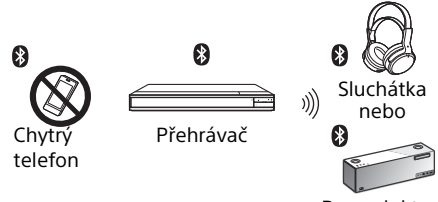

Reproduktor

### Připojení k zařízení Bluetooth

Před spárováním zařízení Bluetooth s tímto přehrávačem nastavte položku [Bluetooth Mode] (Režim Bluetooth) v nabídce [Bluetooth Settings] (Nastavení Bluetooth) na hodnotu [On] (Zapnuto) [\(strana 24\).](#page-23-1)

- **1** Umístěte zařízení Bluetooth do vzdálenosti maximálně 1 metr od přehrávače.
- **2** Proveďte kterýkoli z následujících kroků:
	- **–** Při prvním připojování zařízení stiskněte tlačítko BLUETOOTH na dálkovém ovladači.
	- **–** Na obrazovce přehrávání vyberte možnost [Bluetooth Device] (Zařízení Bluetooth).
	- **–** Vyberte položku [Device List] (Seznam zařízení) v nabídce [Bluetooth Settings] (Nastavení Bluetooth).
- **3** Zařízení Bluetooth nastavte do režimu párování. Chcete-li získat podrobnější informace o nastavení zařízení Bluetooth do režimu párování, nahlédněte do návodu dodaného se zařízením.
- **4** Opakovaným stisknutím tlačítek ←/↓ vyberte požadované zařízení a poté stiskněte tlačítko ENTER. Po navázání spojení Bluetooth se na televizní obrazovce zobrazí název zařízení.

#### Nastavení hlasitosti

- **1** Spusťte přehrávání obsahu.
- **2** Nejprve upravte hlasitost zařízení Bluetooth. Je-li úroveň hlasitosti stále příliš nízká/vysoká, upravte ji stisknutím tlačítka OPTIONS na dálkovém ovladači při obrazovce přehrávání, vyberte možnost [Bluetooth Volume] (Hlasitost Bluetooth) a pomocí tlačítek  $\uparrow/\downarrow$  upravte hlasitost.

#### **L**

- Některá zařízení Bluetooth nepodporují ovládání hlasitosti.
- Nepoužívejte zpočátku nebo po dlouhou dobu vysoké hodnoty hlasitosti. Může dojít k poškození vašich uší a audiozařízení.

#### Odpojení zařízení Bluetooth

Proveďte kterýkoli z následujících kroků:

- Stiskněte tlačítko BLUETOOTH na dálkovém ovladači [\(strana 8\).](#page-7-0)
- Deaktivujte funkci Bluetooth na zařízení Bluetooth.
- Vypněte přehrávač nebo zařízení Bluetooth.

### $\mathbf{G}$

Před vypnutím zařízení Bluetooth snižte úroveň hlasitosti vašeho televizoru, aby nedošlo k náhlým hlasitým zvukům.

## Poslech zvuku prostřednictvím zařízení Bluetooth a výstupu HDMI

Můžete využívat přehrávání zvuku z tohoto přehrávače současně prostřednictvím zařízení Bluetooth a výstupu HDMI. Chcete-li nastavit tuto funkci, proveďte libovolný z následujících kroků:

- Nastavte položku [Bluetooth Output] (Výstup Bluetooth) v nabídce [Bluetooth Settings] (Nastavení Bluetooth) na hodnotu [Bluetooth + HDMI] (Bluetooth+HDMI).
- Během přehrávání stiskněte tlačítko OPTIONS na dálkovém ovladači a vyberte možnost [Bluetooth Output] (Výstup Bluetooth) a následně [Bluetooth + HDMI] (Bluetooth+HDMI).

#### $\mathbf{A}$

- Stejný zvukový obsah vystupuje prostřednictvím zařízení Bluetooth a výstupu HDMI.
- Tato funkce nemůže vytvořit prostorový zvuk.
- Může se změnit formát audia HDMI.
- Časování výstupu audia mezi výstupy HDMI a Bluetooth nemusí být synchronní.
- Pokud se reproduktor Bluetooth nachází daleko od přehrávače, v jiné místnosti nebo je oddělen zdí, může být připojení Bluetooth nestabilní.

## <span id="page-18-1"></span><span id="page-18-0"></span>Dostupné možnosti

Po stisknutí tlačítka OPTIONS jsou k dispozici různá nastavení a možnosti přehrávání. Dostupné položky se liší v závislosti na situaci.

#### Obecné možnosti

- x **[Repeat Setting] (Nastavení opakování)\*1:** Nastaví režim opakování.
- x **[Play]/[Stop] (Přehrát/Zastavit):** Slouží ke spuštění nebo zastavení přehrávání.
- x **[Play from start] (Přehrát od začátku):**  Přehraje položku od začátku.
- <span id="page-18-2"></span>■ **[Bluetooth Output] (Výstup Bluetooth)**<sup>\*2</sup>: Přepíná mezi výstupem audia pouze na zařízení Bluetooth nebo současně na zařízení Bluetooth a HDMI během připojení Bluetooth.
- x **[Bluetooth Device] (Zařízení Bluetooth)\*2:** Zobrazí seznam zařízení Bluetooth.
- x **[Bluetooth Volume] (Hlasitost Bluetooth)\*2:** Zobrazí ovládání hlasitosti Bluetooth. Tato položka je k dispozici, pouze když je připojeno zařízení Bluetooth.

#### Pouze Video

- x **[3D Output Setting] (Nastavení 3D výstupu):** Nastaví, zda má být automaticky zobrazováno 3D video.
- $\blacksquare$  **[A/V SYNC] (SYNCHRONIZACE A/V):** Upraví synchronizaci obrazu se zvukem pomocí zpoždění výstupu zvuku vzhledem k výstupu obrazu (v rozmezí 0 až 120 milisekund).
- **[HDR Conversion] (Převod HDR)<sup>\*3</sup>:** Tato funkce převádí signál s vysokým dynamickým rozsahem (HDR) na signál se standardním dynamickým rozsahem (SDR) při propojení přehrávače s televizorem nebo projektorem bez podpory vstupu HDR. Obraz je podobnější HDR při výběru větší hodnoty, ale snižuje se celkový jas.

#### x **[Video Settings] (Nastavení videa):**

- [Picture Quality Mode] (Režim kvality obrazu): Umožňuje zvolit nastavení obrazu podle okolního osvětlení.
	- <sup>z</sup> [Direct] (Přímé)
	- $\bullet$  [Brighter Room] (Osvětlená místnost)<sup>\*4</sup>
	- $\bullet$  [Theatre Room] (Kinosál)<sup>\*4</sup>
	- [Auto] (Automaticky)
	- $\bullet$  [Custom1] (Vlastní 1) / [Custom2] (Vlastní 2)
		- <sup>x</sup> [FNR]: Snižuje náhodný šum v obrazu.
		- <sup>x</sup> [BNR]: Snižuje mozaikový šum v obrazu.
		- <sup>x</sup> [MNR]: Snižuje drobný šum okolo obrysů v obrazu (tzv. komáří šum).
		- <sup>x</sup> [Contrast] (Kontrast)
		- <sup>x</sup> [Brightness] (Jas)
	- Golour] (Barva)
	- <sup>x</sup> [Hue] (Odstín)
- x **[Pause] (Pozastavení):** Pozastaví přehrávání.
- x **[Title Search] (Vyhledat titul):** Vyhledává titul na disku Ultra HD Blu-ray/BD/DVD VIDEO a spouští přehrávání od začátku.
- x **[Chapter Search] (Vyhledat kapitolu):**  Vyhledává kapitolu na disku BD-ROM/DVD VIDEO a spouští přehrávání od začátku.

#### Pouze Music (Hudba)

- x **[Track Search] (Hledání stopy):** Vyhledá číslo stopy během přehrávání hudby z CD.
- x **[Add Slideshow BGM] (Přidat hudbu na pozadí prezentace):** Zaregistruje hudební soubory uložené na USB paměti jako hudbu na pozadí prezentace (BGM).
- x **[Music Search] (Vyhledat hudbu):** Zobrazí informace o disku audio CD (CD-DA) pomocí technologie Gracenote. Vyhledá související informace od společnosti Gracenote s použitím klíčových slov, pokud je zvolena položka [Track] (Stopa), [Artist] (Interpret) nebo [Related] (Související). Zobrazí seznam titulů, pokud je zvolena položka [Playback History] (Historie přehrávání) nebo [Search History] (Historie vyhledávání).
- x **[Shuffle Setting] (Nastavení náhodného přehrávání):** Pro přehrávání hudebních souborů v náhodném pořadí vyberte možnost [On] (Zapnuto).
- x **[Group Search] (Hledání skupiny):**  Vyhledá číslo skupiny během přehrávání disku DVD AUDIO.

#### Pouze Video a Music (Hudba)

- x **[Top Menu] (Hlavní nabídka):** Zobrazuje hlavní nabídku disku Ultra HD Blu-ray/ BD/DVD.
- x **[Menu]/[Popup Menu] (Nabídka/ Překryvná nabídka):** Zobrazuje překryvnou nabídku disku Ultra HD Blu-ray/BD nebo nabídku disku DVD.
- x **[Audio] (Zvuk):** Přepíná jazykové stopy, jestliže jsou na disku Ultra HD Blu-ray/ BD/DVD zaznamenány stopy ve více jazycích. Slouží k výběru zvukové stopy na disku CD.
- x **[Subtitle] (Titulky):** Přepíná jazyk titulků, jestliže jsou na disku Ultra HD Blu-ray/ BD/DVD zaznamenány titulky ve více jazycích.
- x **[Angle] (Úhel):** Slouží k přepínání úhlů záběru, pokud je na disku Ultra HD Blu-ray/ BD/DVD zaznamenáno více úhlů.
- x **[Number Entry] (Zadat číslo):** Slouží k volbě čísla pomocí tlačítek  $\leftarrow$ / $\uparrow$ / $\downarrow$ / $\rightarrow$ na dálkovém ovladači.

#### Pouze Photo (Fotografie)

- x **[Slideshow Speed] (Rychlost prezentace):** Změní rychlost prezentace.
- x **[Slideshow Effect] (Efekt prezentace):**  Nastaví efekt pro prezentace.
- x **[Slideshow BGM] (Hudba na pozadí prezentace)\*5:**
	- [Off] (Vypnuto): Vypne tuto funkci.
	- [My Music from USB] (Moje hudba z USB): Nastaví hudební soubory zaregistrované pro funkci [Add Slideshow BGM] (Přidat hudbu na pozadí prezentace).
	- [Play from Music CD] (Přehrát z hudebního CD): Nastaví stopy na disku CD-DA.
- <sup>x</sup> **[2D Playback] (Přehrávání 2D)\*6:** Nastaví přehrávání na dvourozměrný obraz.
- x **[Change Display] (Změnit zobrazení):**  Přepne zobrazení mezi možnostmi [Grid View] (Mřížka) a [List View] (Seznam).
- x **[View Image] (Zobrazit obrázek):**  Zobrazí vybranou fotografii.
- x **[Slideshow] (Prezentace):** Spustí přehrávání prezentace.
- x **[Rotate Left] (Otočit doleva):** Otočí fotografii o 90 stupňů proti směru hodinových ručiček.
- x **[Rotate Right] (Otočit doprava):**  Otočí fotografii o 90 stupňů ve směru hodinových ručiček.

## $\boldsymbol{\mathcal{G}}$

- \*1 [Repeat Setting] (Nastavení opakování) není k dispozici během přehrávání titulů BDJ nebo
- interaktivního titulu HDMV.<br><sup>\*2</sup> [Bluetooth Output] (Výstup Bluetooth), [Bluetooth Device] (Zařízení Bluetooth) a [Bluetooth Volume] (Hlasitost Bluetooth) nejsou k dispozici během přehrávání
- fotografií v domácí síti.<br><sup>\*3</sup> [HDR Conversion] (Konverze HDR) je k dispozici pouze při přehrávání videa HDR, pokud zobrazovací zařízení není kompatibilní se zobrazením HDR, resp. pokud je položka [HDR Output] (Výstup HDR) v nastavení [Screen Settings] (Nastavení obrazovky)
- nastavena na [Off] (Vypnuto).<br><sup>\*4</sup> Položky [Brighter Room] (Osvětlená místnost) a [Theatre Room] (Kinosál) nejsou
- k dispozici během přehrávání videa HDR.<br><sup>\*5</sup> [Slideshow BGM] (Hudba na pozadí prezentace) není k dispozici při přehrávání
- fotografií v domácí síti. \*6 [2D Playback] (Přehrávání 2D) je k dispozici pouze během přehrávání 3D fotografie.

<span id="page-20-1"></span><span id="page-20-0"></span>Nastavení a úpravy

## <span id="page-20-2"></span>Používání obrazovek s nastavením

Jestliže chcete změnit nastavení přehrávače, zvolte na domovské obrazovce položku [Setup] (Nastavení). Výchozí nastavení jsou zvýrazněna podtržením.

- **1** Na domovské obrazovce vyberte položku [Setup] (Nastavení) pomocí tlačítek  $\leftarrow$ / $\leftarrow$ / $\leftarrow$ / $\leftarrow$
- **2** Pomocí tlačítek **↑/↓** vyberte ikonu kategorie nastavení a stiskněte tlačítko ENTER.

## <span id="page-20-8"></span><span id="page-20-3"></span>[Software Update] (Aktualizace softwaru)

#### x **[Update via Internet] (Aktualizace přes internet)**

Aktualizuje software přehrávače prostřednictvím dostupné sítě. Ujistěte se, že je síť připojena k internetu. Viz "Krok 2: [Síťové připojení" \(strana 12\).](#page-11-1)

#### x **[Update via USB Memory] (Aktualizace pomocí USB paměti)**

Aktualizuje software přehrávače prostřednictvím USB paměti. Vytvořte složku nazvanou "UPDATE" a všechny soubory aktualizace musí být uloženy v této složce. Přehrávač dokáže v jedné vrstvě rozpoznat až 500 souborů a složek včetně souborů a složek aktualizace.

#### ٠ö

• Doporučujeme provádět aktualizace softwaru přibližně každé dva měsíce.

• V případě problémů s připojením přejděte na stránku www.sony.eu/support, stáhněte si nejnovější verzi softwaru a aktualizujte ji pomocí paměti USB.

Informace o funkcích aktualizace najdete také na webových stránkách.

## <span id="page-20-5"></span><span id="page-20-4"></span>**13** [Screen Settings] (Nastavení obrazovky)

#### x **[HDR Output] (Výstup HDR)**

[Auto] (Automaticky): V závislosti na obsahu a schopnostech HDMI-SINK posílá na výstup signál HDR. Pokud je obsah ve formátu HDR a HDMI-SINK nepodporuje HDR, je aplikována funkce konverze.

[Off] (Vypnuto): Výstup je vždy SDR.

#### x **[Display Type] (Typ zobrazovače)**

[TV]: Tuto volbu vyberte, když je přehrávač připojen k televizoru.

[Projector] (Projektor): Tuto volbu vyberte, když je přehrávač připojen k projektoru.

#### ٣ö

[HDR Conversion] (Konverze HDR) je nastavena podle typu zvoleného zobrazovače. I když je vybráno stejné nastavení [HDR Conversion] (Konverze HDR), dynamický rozsah obrazu je odlišný.

#### <span id="page-20-6"></span>x **[Output Video Resolution] (Výstupní rozlišení videa)**

Za normálních okolností vyberte možnost [Auto] (Automaticky). Chcete-li použít rozlišení zaznamenané na disku, zvolte možnost [Original Resolution] (Originální rozlišení). Pokud je rozlišení nižší než SD, je převedeno na SD.

#### <span id="page-20-7"></span>x **[24p Output] (Výstup 24p)**

Vysílá videosignály 24p pouze v případě, že je ke zdířce HDMI připojen televizor kompatibilní s frekvencí 24p a položka [Output Video Resolution] (Výstupní rozlišení videa) je nastavena na hodnotu [Auto] (Automaticky), [1080p] nebo [4K].

#### **[Ultra HD Blu-ray/BD-ROM]**

[Auto] (Automaticky): Vysílá videosignál 24 Hz pouze při připojení televizoru kompatibilního s frekvencí 24p pomocí zdířky HDMI OUT.

[On] (Zapnuto): Zapne tuto funkci. [Off] (Vypnuto): Tuto možnost vyberte, pokud váš televizor není kompatibilní s videosignály 24p.

#### **[DVD-ROM] (Výstup DVD-ROM 24p)**

[Auto] (Automaticky): Vysílá videosignál 24 Hz pouze při připojení televizoru kompatibilního s frekvencí 24p pomocí zdířky HDMI OUT.

[Off] (Vypnuto): Tuto možnost vyberte, pokud váš televizor není kompatibilní s videosignály 24p.

#### **[Data content] (Výstup 24p datového obsahu)**

Tato funkce je k dispozici pro přehrávání obsahu uloženého v paměti USB nebo na datovém disku.

[Auto] (Automaticky): Vysílá videosignál 24 Hz pouze při připojení televizoru kompatibilního s frekvencí 24p pomocí zdířky HDMI OUT.

[Off] (Vypnuto): Tuto možnost vyberte, pokud váš televizor není kompatibilní s videosignály 24p.

#### **[Network content] (Výstup 24p síťového obsahu)**

Tato funkce je k dispozici pro přehrávání obsahu z jiné sítě, jako je domácí síť, zrcadlení obrazovky, apod.

[Auto] (Automaticky): Vysílá videosignál 24 Hz pouze při připojení televizoru kompatibilního s frekvencí 24p pomocí zdířky HDMI OUT.

[Off] (Vypnuto): Tuto možnost vyberte, pokud váš televizor není kompatibilní s videosignály 24p.

#### $\blacksquare$  [4K Upscale Setting] **(Výstup v rozlišení 4K)**

[Auto1] (Automaticky 1): Zasílá na výstup videosignál v rozlišení 2K (1 920 × 1 080) během přehrávání videa a videosignál v rozlišení 4K během přehrávání fotografií, je-li připojeno zařízení Sony kompatibilní s rozlišením 4K.

Vysílá videosignál 4K při připojení k zařízení kompatibilnímu s rozlišením 4K, které není produktem společností Sony.

Toto nastavení nefunguje pro přehrávání 3D videa.

[Auto2] (Automaticky 2): Automaticky vysílá videosignály 4K, když je připojeno zařízení kompatibilní s rozlišením 4K.

[Off] (Vypnuto): Vypne tuto funkci.

### $\boldsymbol{\omega}$

Pokud při výběru volby [Auto1] (Automaticky 1) není detekováno vaše zařízení Sony, bude mít nastavení stejný výsledek jako nastavení [Auto2] (Automaticky 2).

#### x **[YCbCr/RGB (HDMI)]**

[Auto] (Automaticky): Automaticky zjišťuje typ připojeného televizoru a přepíná na odpovídající nastavení barev.

[YCbCr (4:2:2)]: Vysílá výstupní videosignál YCbCr 4:2:2.

[YCbCr (4:4:4)]: Vysílá videosignál YCbCr  $4 \cdot 4 \cdot 4$ 

[RGB]: Vysílá videosignál RGB.

#### x **[HDMI Deep Colour Output] (Výstup HDMI s funkcí Deep Color)**

[Auto] (Automaticky): Vysílá 12bitový/ 10bitový videosignál při připojení televizoru kompatibilního s funkcí Deep Colour. [Off] (Vypnuto): Tuto možnost vyberte, jestliže je obraz nestabilní nebo barvy vypadají nepřirozeně.

#### x **[IP Content NR] (Redukce šumu IP obsahu)**

[Auto] (Automaticky) / [Strong] (Silná) / [Medium] (Střední) / [Mild] (Jemná): Upraví kvalitu obrazu pro internetový obsah. [Off] (Vypnuto): Vypne tuto funkci.

#### x **[3D Output Setting] (Nastavení 3D výstupu)**

[Auto] (Automaticky): Za normálních okolností vyberte tuto možnost. [Off] (Vypnuto): Tuto možnost vyberte pro zobrazení veškerého obsahu ve 2D nebo pro využívání výstupu 4K s pomocí obsahu 3D.

#### **■ [TV Screen Size Setting for 3D] (Nastavení velikosti televizní obrazovky pro 3D)**

Nastaví velikost obrazovky vašeho televizoru kompatibilního s 3D.

### $\blacksquare$  [TV Type] (Typ televizoru)

[16:9]: Tuto možnost vyberte, pokud připojujete širokoúhlý televizor nebo televizor s funkcí širokoúhlého režimu. [4:3]: Tuto možnost vyberte, pokud připojujete televizor s poměrem stran 4:3 bez funkce širokoúhlého režimu.

### x **[Screen Format] (Formát obrazovky)**

[Full] (Přes celou obrazovku): Tuto možnost vyberte, pokud připojujete televizor s funkcí širokoúhlého režimu. Zobrazuje obsah s poměrem stran 4:3 v poměru 16:9 i na širokoúhlém televizoru.

[Normal] (Normální): Mění velikost obrazu tak, aby odpovídal velikosti obrazovky, se zachováním poměru stran originálního obrazu.

#### x **[DVD Aspect Ratio] (Poměr stran DVD)**

[Letter Box] (S černými pruhy): Zobrazuje širokoúhlý obraz s černými pruhy v horní a dolní části.

[Pan & Scan] (S ořezanými okraji): Zobrazuje obraz plné výšky na celé obrazovce a s ořezanými okraji.

#### **■ [Cinema Conversion Mode] (Režim konverze videosignálu)**

[Auto] (Automaticky): Za normálních okolností vyberte tuto možnost. Přehrávač automaticky zjistí, zda je materiál založen na videu nebo na filmu a přepne na odpovídající metodu konverze. [Video]: Metoda konverze vhodná pro materiál založený na videu bude zvolena vždy bez ohledu na materiál.

### x **[Pause Mode] (Režim pozastavení)**

[Auto] (Automaticky): Za normálních okolností vyberte tuto možnost. Dynamicky se pohybující obraz se zobrazí bez rozostření. [Frame] (Obraz): Zobrazí statický obraz ve vysokém rozlišení.

## <span id="page-22-2"></span><span id="page-22-0"></span> $\ket{\bullet}$  [Audio Settings] (Nastavení zvuku)

#### x **[Digital Audio Output] (Digitální audiovýstup)**

[Auto] (Automaticky): Za normálních okolností vyberte tuto možnost. Výstup audiosignálů bude zvolen podle stavu připojených zařízení.

[PCM]: Ze zdířky DIGITAL OUT (COAXIAL)/ HDMI OUT vystupují signály PCM. Tuto volbu vyberte, pokud z připojeného zařízení není žádný výstup.

## $\boldsymbol{\omega}$

Tato funkce je během spojení se zařízením Bluetooth deaktivována. Během připojení Bluetooth se může změnit formát audia.

#### x **[DSD Output Mode] (Režim výstupu DSD)**

[Auto] (Automaticky): Při přehrávání souborů formátu Super Audio CD & DSD je na výstupu zdířky HDMI OUT signál DSD (pokud připojené zařízení rovněž podporuje DSD). Při přehrávání souborů formátu Super Audio CD & DSD je na výstupu zdířky HDMI OUT signál LPCM (pokud připojené zařízení nepodporuje DSD). [Off] (Vypnuto): Ze zdířky HDMI OUT budou při přehrávání disků Super Audio CD a souborů ve formátu DSD vystupovat signály PCM.

## $\boldsymbol{\omega}$

Tato funkce je během spojení se zařízením Bluetooth deaktivována. Během připojení Bluetooth se může změnit formát audia.

#### <span id="page-22-1"></span>x **[BD Audio MIX Setting] (Nastavení sloučení zvuku BD)**

[On] (Zapnuto): Přehrává zvuk získaný sloučením interaktivního a sekundárního zvuku do primárního zvuku. [Off] (Vypnuto): Přehrává pouze primární zvuk. Tuto volbu vyberte, chcete-li na

zesilovač AV (receiver) posílat signály Bitstream (Dolby/DTS).

## ٣ö

Chcete-li využívat signály Bitstream (Dolby/ DTS), nastavte položku [BD Audio MIX Setting] (Nastavení sloučení zvuku BD) na [Off] (Vypnuto) a položku [Digital Audio Output] (Digitální audiovýstup) na [Auto] (Automaticky).

#### ■ **[DTS Neo:6]**

[Cinema] (Kino)/[Music] (Hudba): Na výstupu ze zdířky HDMI OUT je vícekanálový zvuk simulovaný z dvoukanálového zdroje podle možností připojeného zařízení s použitím režimu [Cinema] (Kino)/[Music] (Hudba). [Off] (Vypnuto): Na výstupu ze zdířky HDMI OUT je zvuk s původním počtem kanálů.

## $\mathbf{G}$

Pokud je položka [DTS Neo:6] nastavena na [Cinema] (Kino) nebo [Music] (Hudba), nelze nastavit položku [DSEE HX] na [On] (Zapnuto).

#### x **[48kHz/96kHz/192kHz PCM]**

[48kHz]/[96kHz]/[192kHz]: Nastavuje vzorkovací frekvenci pro signály PCM vycházející ze zdířky DIGITAL OUT (COAXIAL).

#### $\mathbf{G}$

Některá zařízení nepodporují vzorkovací frekvence [96kHz] a [192kHz].

#### $\blacksquare$  **[DSEE HX]**

[On] (Zapnuto): Převzorkovává audiosoubory na soubory High-Resolution Audio a reprodukuje brilantní zvuk s vysokým rozsahem, který je jinak často ztracen. [Off] (Vypnuto): Vypne tuto funkci.

### $\mathbf{G}$

Zdroj musí být dvoukanálový s frekvencí 44,1/48 kHz.

#### x **[Audio DRC] (Zvuk DRC)**

[Auto] (Automaticky): Přehrává v dynamickém rozsahu stanoveném diskem (pouze BD-ROM). Ostatní disky jsou přehrávány s použitím úrovně komprese podle nastavení [On] (Zapnuto). [On] (Zapnuto): Přehrává s použitím standardní úrovně komprese. [Off] (Vypnuto): Není použita žádná komprese. Je produkován dynamičtější zvuk.

#### x **[Downmix] (Sloučení kanálů)**

[Surround] (Prostorový): Vysílá audiosignály s prostorovými efekty. Tuto možnost vyberte, pokud jste připojili audiozařízení s podporou systému Dolby Surround (Pro Logic) nebo DTS Neo:6.

[Stereo]: Vysílá audiosignály bez prostorových efektů. Tuto možnost vyberte, pokud jste připojili audiozařízení bez podpory systému Dolby Surround (Pro Logic) nebo DTS Neo:6.

## <span id="page-23-1"></span><span id="page-23-0"></span>[Bluetooth Settings] (Nastavení Bluetooth)

["Poslech zvuku prostřednictvím zařízení](#page-17-1)  [Bluetooth®"](#page-17-1) – viz [strana 18](#page-17-1).

#### <span id="page-23-2"></span>x **[Bluetooth Mode] (Režim Bluetooth)**

[On] (Zapnuto): Aktivuje nastavení a funkce Bluetooth. [Off] (Vypnuto): Deaktivuje nastavení a funkce Bluetooth.

#### x **[Device List] (Seznam zařízení)**

Zobrazí seznam spárovaných a nalezených přijímačů Bluetooth, když je možnost [Bluetooth Mode] (Režim Bluetooth) nastavena na [On] (Zapnuto).

#### x **[Bluetooth Codec - AAC] (Kodek Bluetooth – AAC) / [Bluetooth Codec - LDAC] (Kodek Bluetooth – LDAC)**

Tato funkce je povolena, když je položka [Bluetooth Mode] (Režim Bluetooth) nastavena na hodnotu [On] (Zapnuto). [On] (Zapnuto): Aktivuje kodek AAC/LDAC. [Off] (Vypnuto): Deaktivuje kodek AAC/LDAC.

### $\mathbf{A}$

Tato funkce je během spojení se zařízením Bluetooth deaktivována.

#### ٣ö

LDAC je technologie kódování zvuku vyvinutá společností Sony, která umožňuje přenos audio obsahu ve vysokém rozlišení (Hi-Res), a to i přes připojení Bluetooth. Na rozdíl od jiných technologií kódování kompatibilních s funkcí Bluetooth, jako např. SBC, pracuje bez snižování kvality obsahu Hi-Res Audio\* a díky efektivnímu kódování a optimalizované tvorbě paketů umožňuje přes bezdrátovou síť Bluetooth přenášet až třikrát více dat\*\* než ostatní technologie, což vede k bezkonkurenční kvalitě zvuku.

- Kromě obsahu ve formátu DSD.
- \*\* V porovnání s SBC (kodek dílčího pásma), když je zvolena přenosová rychlost 990 kb/s (96/48 kHz) nebo 909 kb/s (88,2/44,1 kHz).

#### <span id="page-24-3"></span>x **[Wireless Playback Quality] (Kvalita bezdrátového přehrávání)**

Tato funkce je povolena, když jsou položky [Bluetooth Mode] (Režim Bluetooth) a [Bluetooth Codec - LDAC] (Kodek Bluetooth – LDAC) nastaveny na hodnotu [On] (Zapnuto). Pokud je datový proud videa vysílaného pomocí Wi-Fi nestabilní, vyberte v nastavení níže volbu [Connection] (Spojení) a připojení Wi-Fi bude stabilní. [Auto] (Automaticky): Nastaví rychlost přenosu dat pro LDAC automaticky. [Sound Quality] (Kvalita zvuku): Použije nejvyšší datový tok. Doporučuje se pro poslech hudby, ale pokud není kvalita propojení dostatečná, může být přehrávání zvuku nestabilní.

[Standard] (Standardní): Použije střední rychlost dat. Tato možnost představuje kompromis mezi kvalitou zvuku a stabilitou přehrávání.

[Connection] (Spojení): Prioritou je stabilita. Kvalita zvuku může být přijatelná a stav připojení bude pravděpodobně stabilní.

#### x **[Bluetooth Output] (Výstup Bluetooth) [\(strana 19\)](#page-18-2)**

[Bluetooth]: Zvuk vystupuje ze zařízení Bluetooth.

[Bluetooth + HDMI]: Zvuk vystupuje ze zařízení Bluetooth i výstupu HDMI.

## <span id="page-24-4"></span><span id="page-24-0"></span>**C** [BD/DVD Viewing Settings] (Nastavení přehrávání BD/DVD)

#### x **[BD/DVD Menu Language] (Jazyk nabídky BD/DVD)**

Vybírá výchozí jazyk nabídky pro disky Ultra HD Blu-ray/BD/DVD VIDEO. Vyberte položku [Select Language Code] (Zvolit kód jazyka) a zadejte kód svého jazyka podle informací v části "Seznam kódů [jazyků" \(strana 43\).](#page-42-0)

### <span id="page-24-2"></span>x **[Audio Language] (Jazyk zvukové stopy)**

Vybírá výchozí jazyk zvukové stopy pro disky Ultra HD Blu-ray/BD/DVD VIDEO. Když vyberete položku [Original] (Originální), nastaví se jazyk, který má na disku prioritu.

Vyberte položku [Select Language Code] (Zvolit kód jazyka) a zadejte kód svého jazyka podle informací v části ["Seznam kódů jazyků"](#page-42-0)  [\(strana 43\).](#page-42-0)

#### <span id="page-24-1"></span>x **[Subtitle Language] (Jazyk titulků)**

Vybírá výchozí jazyk titulků pro disky Ultra HD Blu-ray/BD/DVD VIDEO.

Vyberte položku [Select Language Code] (Zvolit kód jazyka) a zadejte kód svého jazyka podle informací v části ["Seznam kódů jazyků"](#page-42-0)  [\(strana 43\).](#page-42-0)

#### $\blacksquare$  **[BD Hybrid Disc Playback Layer] (Přehrávací vrstva hybridních disků BD)** [BD]: Přehrává vrstvu BD.

[DVD/CD]: Přehrává vrstvu DVD nebo CD.

#### x **[BD Internet Connection] (Internetové připojení BD)**

[Allow] (Povolit): Umožňuje připojení k Internetu z BD obsahu. [Do not allow] (Zakázat): Zakazuje připojení k Internetu z BD obsahu.

#### x **[Delete BD Data] (Smazat data BD)**

Smaže všechna data z paměti USB. Všechna data uložená ve složce buda budou smazána.

#### x **[DVD-Audio Playback] (Přehrávání DVD-Audio)**

[DVD-Audio]: Přehrává obsah DVD AUDIO. [DVD-Video]: Přehrává pouze obsah DVD VIDEO.

## <span id="page-25-0"></span> $\Box$  [Parental Control Settings] (Nastavení rodičovského zámku)

#### x **[Password] (Heslo)**

Nastaví nebo změní heslo funkce rodičovského zámku. Pomocí hesla můžete nastavit omezení přehrávání disků Ultra HD Blu-ray/BD/DVD VIDEO a videa z internetu. V případě potřeby můžete nastavit různé úrovně omezení pro disky Ultra HD Blu-ray/ BD/DVD VIDEO a videa z internetu.

#### <span id="page-25-5"></span>x **[Parental Control Area Code] (Kód oblasti rodičovského zámku)**

Přehrávání některých disků Ultra HD Blu-ray/ BD/DVD VIDEO nebo videí z internetu může být omezeno podle geografické oblasti. Některé scény mohou být blokovány nebo nahrazeny jinými scénami. Podle pokynů na obrazovce zadejte čtyřmístné heslo.

#### x **[BD Parental Control] (Rodičovský zámek BD) / [DVD Parental Control] (Rodičovský zámek DVD) / [Internet Video Parental Control] (Rodičovský zámek videa z internetu)**

Po nastavení funkce Parental Control budou některé scény blokovány nebo nahrazeny jinými scénami. Podle pokynů na obrazovce zadejte čtyřmístné heslo.

#### x **[Internet Video Unrated] (Nezařazené video z internetu)**

[Allow] (Povolit): Povolí přehrávání nezařazených videí z internetu. [Block] (Blokovat): Zablokuje přehrávání nezařazených videí z internetu.

## <span id="page-25-1"></span>[Music Settings] (Nastavení hudby)

#### x **[Super Audio CD Playback Layer] (Vrstva pro přehrávání disku Super Audio CD)**

[Super Audio CD]: Přehrává vrstvu disků Super Audio CD. [CD]: Přehrává vrstvu CD.

#### x **[Super Audio CD Playback Channels] (Kanály pro přehrávání disku Super Audio CD)**

[DSD 2ch] (DSD 2 kanály): Přehrává dvoukanálovou oblast. [DSD Multi] (Vícekanálové DSD): Přehrává vícekanálovou oblast.

## <span id="page-25-4"></span><span id="page-25-2"></span>[System Settings] (Nastavení systému)

#### x **[OSD Language] (Jazyk OSD)**

Slouží k výběru jazyka nabídky OSD přehrávače.

#### x **[HDMI Settings] (Nastavení HDMI)**

Při připojení zařízení Sony kompatibilních s funkcí HDMI pomocí vysokorychlostního HDMI kabelu se ovládání zjednoduší.

#### <span id="page-25-3"></span>**[Control for HDMI] (Ovládání přes HDMI)**

[On] (Zapnuto): K dispozici jsou následující funkce BRAVIA Sync:

- One-Touch Play (Přehrávání jedním dotykem)
- System Power-Off (Vypnutí celého systému)
- Language Follow (Změna jazyka systému podle jazyka televizoru) [Off] (Vypnuto): Vypne tuto funkci.

#### Ö.

Podrobnosti najdete v návodu dodaném s televizorem nebo ostatními zařízeními. Aby bylo možné používat funkce BRAVIA Sync, připojte televizor prostřednictvím zdířky HDMI OUT 1.

#### **[Linked to TV-off] (Propojení s vypnutím televizoru)**

[Valid] (Platné): Automaticky vypne přehrávač, když televizor přejde do pohotovostního režimu (BRAVIA Sync). [Invalid] (Neplatné): Vypne tuto funkci.

#### x **[HDMI Audio Output] (Audiovýstup HDMI)**

[Auto] (Automaticky): Pokud je systém připojen k zařízení a zařízení je zapnuté, vystupuje audiosignál prostřednictvím zdířky HDMI OUT 2. Jinak audiosignál vystupuje prostřednictvím zdířky HDMI OUT 1. [HDMI1]: Audiosignál vystupuje prostřednictvím zdířky HDMI OUT 1. [HDMI2]: Audiosignál vystupuje prostřednictvím zdířky HDMI OUT 2.

#### x **[Auto Standby] (Automatický pohotovostní režim)**

[On] (Zapnuto): Automaticky se vrátí do pohotovostního režimu, pokud více než 20 minut nebylo stisknuto žádné tlačítko. [Off] (Vypnuto): Vypne tuto funkci.

### $\mathbf{G}$

Během činnosti SongPal je funkce [Auto Standby] (Automatický pohotovostní režim) zakázána i při použití volby [On] (Zapnuto).

#### x **[Auto Display] (Automatické zobrazení)**

[On] (Zapnuto): Při změně přehrávaného titulu, režimu obrazu, audiosignálu apod. automaticky zobrazí příslušné informace na obrazovce.

[Off] (Vypnuto): Zobrazí informace pouze po stisknutí tlačítka DISPLAY.

#### ■ **[Software Update Notification] (Upozornění na aktualizaci softwaru)**

[On] (Zapnuto): Nastaví přehrávač tak, aby vás informoval o novějších verzích softwaru [\(strana 21\).](#page-20-3)

[Off] (Vypnuto): Vypne tuto funkci.

#### x **[Gracenote Settings] (Nastavení Gracenote)**

[Auto] (Automaticky): Automaticky stáhne informace o disku audio CD (CD-DA) před jeho přehráním poté, poté co je disk audio CD (CD-DA) rozpoznán. Stahování vyžaduje připojení k síti.

[Manual] (Ručně): Stáhne informace o disku po výběru položky [Music Search] (Vyhledat hudbu).

### x **[Device Name] (Název zařízení)**

Zobrazí název přehrávače. Tento název lze změnit.

#### x **[System Information] (Systémové informace)**

Zobrazí informace o verzi softwaru přehrávače a adresu MAC.

#### x **[Software License Information] (Informace o licenci na software)**

Zobrazí informace o licenci na software.

## <span id="page-26-1"></span><span id="page-26-0"></span>**Example 13 Intervents** Settings] (Nastavení sítě)

### x **[Internet Settings] (Nastavení internetu)**

Před použitím této funkce připojte přehrávač k síti. Podrobnosti najdete v části ["Krok 2: Síťové připojení" \(strana 12\)](#page-11-1). [Wired Setup] (Nastavení kabelového připojení): Zvolte tuto možnost, pokud je systém připojen pomocí kabelu LAN k širokopásmovému směrovači. [Wireless Setup] (Nastavení bezdrátového připojení): Zvolte tuto možnost, pokud pro připojení k bezdrátové síti LAN používáte funkci bezdrátové sítě integrovanou v přehrávači.

#### ٣ö

Další informace najdete v části Nejčastější dotazy na následujících webových stránkách: www.sony.eu/support

■ [Network Connection Status] **(Stav síťového spojení)** Zobrazí aktuální stav sítě.

#### ■ **[Network Connection Diagnostics] (Diagnostika síťového připojení)**

Spustí diagnostiku síťového připojení a zkontroluje, zda bylo připojení k síti správně navázáno.

#### <span id="page-27-2"></span> $\blacksquare$  [Screen mirroring RF Setting] **(Nastavení RF zrcadlení obrazovky)**

[Auto] (Automaticky): Nastaví RF (radiofrekvenční) pásmo kanálu pro připojení funkce zrcadlení obrazovky automaticky. [CH 1] (Kanál 1)/[CH 6] (Kanál 6)/[CH 11] (Kanál 11): Nastaví CH 1 (Kanál 1) / CH 6 (Kanál 6) / CH 11 (Kanál 11) jako prioritu.

#### **■ [Connection Server Settings] (Nastavení serveru pro připojení)**

Nastaví, zda má být zobrazen připojený server.

#### **■ [Auto Home Network Access Permission] (Povolení automatického přístupu k domácí síti)**

[On] (Zapnuto): Umožňuje automatický přístup z nově detekovaného zařízení kompatibilního s funkcí ovladače domácí sítě.

[Off] (Vypnuto): Vypne tuto funkci.

#### ■ **[Home Network Access Control] (Ovládání přístupu k domácí síti)**

Zobrazí seznam zařízení kompatibilních s funkcí ovladače domácí sítě a nastaví, zda budou přijímány příkazy z ovladačů v seznamu.

#### x **[Registered Remote Devices] (Registrovaná vzdálená zařízení)**

Zobrazí seznam registrovaných vzdálených zařízení.

#### x **[Remote Start] (Vzdálené spuštění)**

[On] (Zapnuto): Umožňuje zapnout přehrávač pomocí zařízení připojeného přes síť. [Off] (Vypnuto): Vypne tuto funkci.

### $\mathbf{G}$

Nastavte možnost [Remote Start] (Vzdálené spuštění) na hodnotu [On] (Zapnuto) a vypněte přehrávač, aby se aktivoval síťový pohotovostní režim [\(strana 38\).](#page-37-0)

## <span id="page-27-0"></span> $\sum_{1,2,3}$  [Easy Setup] (Snadné nastavení)

Viz "Krok 3: Snadné nastavení" [\(strana 13\).](#page-12-1)

## <span id="page-27-1"></span>**[Resetting]** (Resetování)

#### $\blacksquare$  [Reset to Factory Default Settings] **(Obnovit tovární nastavení)**

Resetuje nastavení přehrávače na výchozí tovární nastavení tak, že zvolíte určitou skupinu nastavení. Všechna nastavení v rámci dané skupiny budou resetována.

#### x **[Initialise Personal Information] (Inicializace osobních údajů)**

Smaže vaše osobní údaje uložené v přehrávači.

## G

Pokud se této jednotky budete zbavovat, předávat ji či prodávat, smažte prosím z bezpečnostních důvodů všechny osobní údaje. Proveďte příslušná bezpečnostní opatření, jako je např. odhlášení po použití síťové služby.

## <span id="page-28-3"></span><span id="page-28-2"></span><span id="page-28-1"></span><span id="page-28-0"></span>Odstraňování problémů

Pokud se při používání přehrávače setkáte s některými z následujících problémů, zkuste před žádostí o opravu zjednat nápravu s využitím tohoto průvodce pro odstraňování problémů. Pokud problém přetrvává, obraťte se na nejbližšího prodejce společnosti Sony.

#### Obraz

#### **Na výstupu není žádný obraz nebo není výstup správně zobrazen.**

- Zkontrolujte, zda jsou všechny propojovací kabely řádně připojeny [\(strana 10\).](#page-9-1)
- Nastavte volič vstupů na televizoru tak, aby se zobrazil signál z přehrávače.
- Resetujte položku [Output Video Resolution] (Výstupní rozlišení videa) na nejnižší hodnotu tak, že na dálkovém ovladači stisknete tlačítko (zastavit), tlačítko HOME a poté tlačítko POP UP/ MENU.
- Postupujte následovně: ① Vypněte přehrávač a opět jej zapněte. 2 Vypněte připojené zařízení a opět jej zapněte. 3Odpojte kabel HDMI a opět jej připojte.
- Ke zdířce HDMI OUT je připojené zařízení s rozhraním DVI, které nepodporuje technologii ochrany autorských práv.
- Zkontrolujte nastavení položky [Output Video Resolution] (Výstupní rozlišení videa) v nabídce [Screen Settings] (Nastavení obrazovky) [\(strana 21\).](#page-20-6)
- Pro Ultra HD Blu-ray/BD-ROM/DVD-ROM/ Datový obsah/Síťový obsah zkontrolujte nastavení položky [24p Output] (Výstup 24p) v nabídce [Screen Settings] (Nastavení obrazovky) [\(strana 21\).](#page-20-7)
- Pro výstup 4K se ujistěte, že je přehrávač připojen k zobrazovači 4K s podporou vstupu HDMI kompatibilního s HDCP2.2 s využitím kvalitního vysokorychlostního kabelu HDMI nebo vysokorychlostního kabelu s podporou šířky pásma 18 Gb/s [\(strana 10\).](#page-9-1)

#### **Po připojení ke zdířce HDMI OUT se automaticky přepne jazyk zobrazení na obrazovce.**

• Pokud je položka [Control for HDMI] (Ovládání přes HDMI) v nabídce [HDMI Settings] (Nastavení HDMI) nastavena na hodnotu [On] (Zapnuto) [\(strana 26\)](#page-25-3), jazyk nabídky OSD se automaticky přepne tak, aby odpovídal nastavení jazyka na televizoru (když změníte nastavení na televizoru apod.).

#### Zvuk

#### **Nevystupuje žádný zvuk nebo zvuk nevystupuje správně.**

- Zkontrolujte, zda jsou všechny propojovací kabely řádně připojeny [\(strana 11\).](#page-10-0)
- Nastavte volič vstupů na zesilovači AV (receiveru) tak, aby ze zesilovače AV (receiveru) vystupovaly audiosignály přehrávače.
- Pokud ze zdířky DIGITAL OUT (COAXIAL)/ HDMI OUT nevystupuje audiosignál, zkontrolujte nastavení zvuku [\(strana 23\).](#page-22-2)
- V případě připojení HDMI postupujte následovně: ① Vypněte přehrávač a opět jej zapněte. 2 Vypněte připojené zařízení a opět jej zapněte. 3 Odpojte kabel HDMI a opět jej připojte.
- V případě připojení HDMI, pokud je přehrávač připojen k televizoru prostřednictvím zesilovače AV (receiveru), zkuste připojit HDMI kabel přímo k televizoru. Prostudujte si také návod dodaný k zesilovači AV (receiveru).
- Zdířka HDMI OUT je připojena k zařízení s rozhraním DVI (zdířky DVI neakceptují audiosignály).
- Zařízení připojené ke zdířce HDMI OUT nepodporuje formát audia přehrávače. Zkontrolujte nastavení zvuku [\(strana 23\).](#page-22-2)
- Zkontrolujte nastavení [HDMI Audio Output] (Audiovýstup HDMI) v nabídce [System Settings] (Nastavení systému) [\(strana 26\).](#page-25-4)

#### **Zvuk HD Audio (Dolby Digital Plus, Dolby TrueHD, DTS-HD High Resolution Audio, DTS-HD Master Audio, Dolby Atmos a DTS:X) nevystupuje prostřednictvím metody Bitstream.**

• Nastavte možnost [BD Audio MIX Setting] (Nastavení sloučení zvuku BD) v nabídce [Audio Settings] (Nastavení zvuku) na [Off] (Vypnuto) [\(strana 23\)](#page-22-1).

• Zkontrolujte, zda je připojený zesilovač AV (receiver) kompatibilní s jednotlivými formáty audia v kvalitě HD.

#### **Nepřehrává se interaktivní audio.**

• Nastavte možnost [BD Audio MIX Setting] (Nastavení sloučení zvuku BD) v nabídce [Audio Settings] (Nastavení zvuku) na [On] (Zapnuto) [\(strana 23\)](#page-22-1).

**Při přehrávání disku se na obrazovce zobrazí kód zprávy 3 [Audio outputs temporarily muted. Do not adjust the playback volume. The content being played is protected by Cinavia and is not authorized for playback on this device. For more information, see** 

**http://www.cinavia.com. Message Code 3.] (Zvukové výstupy dočasně ztlumeny. Neupravujte hlasitost přehrávání. Přehrávaný obsah je chráněn technologií Cinavia a jeho přehrávání na tomto zařízení není povoleno. Další informace viz http://www.cinavia.com. Kód zprávy 3.).**

• Zvuková stopa na přehrávaném videu obsahuje kód Cinavia, který značí, že jde o neautorizovanou kopii profesionálně vytvořeného obsahu [\(strana 40\).](#page-39-0)

#### Disk

#### **Disk nelze přehrát.**

- Disk je znečištěný nebo deformovaný.
- Disk je otočený obráceně. Vložte disk přehrávanou stranou dolů.
- Disk je ve formátu, který tento přehrávač nedokáže přehrát [\(strana 33\)](#page-32-2).
- Přehrávač nemůže přehrát nahraný disk, který není správně ukončen.
- Kód regionu na disku BD/DVD neodpovídá přehrávači.

#### USB zařízení

#### **Přehrávač nerozpoznává USB zařízení připojené k přehrávači.**

- Zkontrolujte, zda je USB zařízení správně připojeno ke zdířce USB.
- Zkontrolujte, zda není poškozeno USB zařízení nebo kabel.
- Zkontrolujte, zda je USB zařízení zapnuté.

• Jestliže je USB zařízení připojeno přes USB rozbočovač, připojte USB zařízení přímo k přehrávači.

#### Přehrávání z Internetu

#### **Kvalita obrazu nebo zvuku je špatná / některé programy se zobrazují s nízkou úrovní detailů, zejména při přehrávání rychlých nebo tmavých scén.**

• Kvalitu obrazu/zvuku můžete zvýšit změnou rychlosti připojení. Doporučená rychlost připojení je minimálně 2,5 Mb/s pro video ve standardním rozlišení, 10 Mb/s pro video ve vysokém rozlišení a minimálně 25 Mb/s pro video v rozlišení Ultra HD (v závislosti na poskytovateli služby).

#### **Internetový datový proud s využitím Wi-Fi je nestabilní v případě připojení zařízení Bluetooth pomocí LDAC.**

• Nastavte položku [Wireless Playback Quality] (Kvalita bezdrátového přehrávání) v nabídce [Bluetooth Settings] (Nastavení Bluetooth) na hodnotu [Connection] (Připojení) [\(strana 25\).](#page-24-3)

#### **Během přehrávání z internetu se nezobrazuje nabídka možností.**

• Nabídka možností není během přehrávání z internetu k dispozici.

#### Síťové připojení

#### **Přehrávač se nemůže připojit k síti.**

• Zkontrolujte síťové připojení [\(strana 12\)](#page-11-1)  a nastavení sítě [\(strana 27\).](#page-26-1)

#### **Po nastavení položky [Wi-Fi Protected Setup™ (WPS)] (Chráněné nastavení Wi-Fi (WPS)) nelze počítač připojit k internetu.**

• Jestliže použijete funkci Chráněné nastavení Wi-Fi před upravením nastavení směrovače, nastavení bezdrátového připojení směrovače se může automaticky změnit. V takovém případě náležitě upravte nastavení bezdrátového připojení PC.

#### **Přehrávač se nemůže připojit k bezdrátovému LAN směrovači.**

- Zkontrolujte, zda je bezdrátový LAN směrovač zapnutý.
- Přesuňte přehrávač a bezdrátový LAN směrovač blíže k sobě.

• Přemístěte přehrávač dále od zařízení využívajících frekvenční pásmo 2,4 GHz, jako je například mikrovlnná trouba, zařízení Bluetooth nebo digitální bezdrátové zařízení, resp. tato zařízení vypněte.

#### **Požadovaný bezdrátový směrovač se nezobrazuje v seznamu bezdrátových sítí.**

• Stisknutím tlačítka RETURN se vraťte na předchozí obrazovku a zkuste znovu provést nastavení bezdrátové sítě. Pokud není bezdrátový směrovač nalezen ani tentokrát, vyberte položku [New connection registration] (Registrace nového připojení) a aktivujte volbu [Manual registration] (Ruční registrace).

**Při zapnutí přehrávače se zobrazí zpráva [A new software version is available. Please go to the "Setup" section of the menu and select "Network Update" to perform the update.] (K dispozici je nová verze softwaru. Přejděte v nabídce do části "Nastavení" a volbou položky "Aktualizace ze sítě" proveďte aktualizaci.).**

• Informace o aktualizaci softwaru přehrávače na novější verzi najdete v části [\[Software Update\] \(Aktualizace softwaru\)](#page-20-8)  [\(strana 21\)](#page-20-8).

#### Připojení Bluetooth

#### **Připojení Bluetooth nelze provést/ dokončit.**

- Nastavte možnost [Bluetooth Mode] (Režim Bluetooth) na [On] (Zapnuto) [\(strana 24\)](#page-23-2).
- Ujistěte se, že je připojované zařízení Bluetooth zapnuté a je aktivována funkce Bluetooth.
- Přesuňte zařízení Bluetooth blíže k přehrávači.
- Spojte znovu přehrávač a zařízení Bluetooth. Může být nutné nejprve pomocí zařízení Bluetooth zrušit spojení s tímto přehrávačem.
- Před opětovným pokusem o spojení smažte informace o párování ze seznamu zařízení a připojeného zařízení.
- Připojení nemusí být možné, pokud se kolem přehrávače vyskytují i jiná zařízení Bluetooth. V tom případě ostatní zařízení Bluetooth vypněte.
- Informace o registraci připojení byly smazány. Opakujte operaci připojení znovu.

#### **Zvuk není přehráván, přeskakuje či kolísá, nebo je spojení ztraceno.**

- DVD AUDIO nelze přehrát pomocí připojení Bluetooth zařízení vzhledem ke změnám DRM.
- Přesuňte zařízení Bluetooth blíže k přehrávači.
- Ujistěte se, že přehrávač není rušen sítí Wi-Fi, jiným zařízením Bluetooth, jiným 2,4 GHz bezdrátovým zařízením či mikrovlnnou troubou.
- Ověřte, zda je připojení Bluetooth mezi tímto přehrávačem a zařízením Bluetooth řádně funkční.
- Spojte znovu přehrávač a zařízení Bluetooth.
- Udržujte přehrávač v dostatečné vzdálenosti od kovových objektů a povrchů.

#### Ovládání přes HDMI (BRAVIA Sync)

#### **Funkce [Control for HDMI] (Ovládání přes HDMI) nepracuje (BRAVIA Sync).**

- Zkontrolujte, zda je televizor připojen prostřednictvím zdířky HDMI OUT 1.
- Zkontrolujte, zda je položka [Control for HDMI] (Ovládání přes HDMI) v nabídce [HDMI Settings] (Nastavení HDMI) nastavena na hodnotu [On] (Zapnuto) [\(strana 26\)](#page-25-3).
- Jestliže změníte připojení HDMI, vypněte přehrávač a znovu jej zapněte.
- Pokud dojde k chybě, nastavte položku [Control for HDMI] (Ovládání přes HDMI) v nabídce [HDMI Settings] (Nastavení HDMI) na [Off] (Vypnuto), potom nastavte položku [Control for HDMI] (Ovládání přes HDMI) v nabídce [HDMI Settings] (Nastavení HDMI) na [On] (Zapnuto) [\(strana 26\).](#page-25-3)
- Prostudujte si návod dodaný k zařízení a zkontrolujte následující body:
	- připojené zařízení podporuje funkci [Control for HDMI] (Ovládání přes HDMI),
	- nastavení funkce [Control for HDMI] (Ovládání přes HDMI) připojeného zařízení je správné.
- V případě připojení k televizoru prostřednictvím zesilovače AV (receiveru):
	- není-li zesilovač AV (receiver) kompatibilní s funkcí [Control for HDMI] (Ovládání přes HDMI), nemusí být možné ovládat televizor z přehrávače.
	- pokud změníte připojení HDMI, odpojíte a znovu připojíte napájecí kabel nebo dojde k výpadku proudu, postupujte následovně: **10Nastavte** volič vstupů na zesilovači AV (receiveru) tak, aby se na televizní obrazovce zobrazil signál z přehrávače. 2Nastavte položku [Control for HDMI] (Ovládání přes HDMI) v nabídce [HDMI Settings] (Nastavení HDMI) na [Off] (Vypnuto), potom nastavte položku [Control for HDMI] (Ovládání přes HDMI) v nabídce [HDMI Settings] (Nastavení HDMI) na [On] (Zapnuto) [\(strana 26\)](#page-25-3). Podrobnosti naleznete v návodu dodaném k zesilovači AV (receiveru).

#### **Funkce vypnutí celého systému nepracuje (BRAVIA Sync).**

• Zkontrolujte, jestli jsou položky [Control for HDMI] (Ovládání přes HDMI) a [Linked to TV-off] (Propojení s vypnutím televizoru) v nabídce [HDMI Settings] (Nastavení HDMI) nastaveny na [On] (Zapnuto) a [Valid] (Platné) [\(strana 26\).](#page-25-3)

#### Ostatní

#### **Přehrávání se nezahájí od začátku obsahu.**

• Stiskněte tlačítko OPTIONS a zvolte [Play from start] (Přehrát od začátku).

#### **Přehrávání se neobnoví z místa posledního pozastavení.**

- Bod pozastavení se může u některých disků vymazat z paměti, jestliže
	- otevřete zásuvku na disk,
	- odpojíte USB zařízení,
	- přehráváte jiný obsah,
	- přehrávač vypnete.

**Při přehrávání disku se na obrazovce zobrazí Kód zprávy 1 [Playback stopped. The content being played is protected by Cinavia and is not authorized for playback on this device. For more information, see http://www.cinavia.com. Message Code 1.] (Přehrávání bylo pozastaveno. Přehrávaný obsah je chráněn technologií Cinavia a jeho přehrávání není na tomto zařízení povoleno. Další informace viz http://www.cinavia.com. Kód zprávy 1.).**

• Zvuková stopa na přehrávaném videu obsahuje kód Cinavia, který značí, že bylo určeno pouze k přehrávání pomocí profesionálního zařízení a zákazníci k jeho přehrávání nemají povolení [\(strana 40\).](#page-39-0)

#### **Zásuvka na disk se neotevře a není možné vyjmout disk ani po stisknutí tlačítka ≜** (otevřít/zavřít).

- Zásuvku odemknete a rodičovský zámek [\(strana 9\)](#page-8-0) zakážete tak, že při zapnutém přehrávači stisknete na dálkovém ovladači tlačítko ■ (stop), tlačítko HOME a poté tlačítko TOP MENU.
- Postupujte následovně: 10Vypněte přehrávač a odpojte napájecí kabel. 2Znovu připojte napájecí kabel za současného stisknutí tlačítka <br />
16 (otevřít/ zavřít) na přehrávači. 3Držte tlačítko ▲ (otevřít/zavřít) na přehrávači stisknuté, dokud se zásuvka na disk neotevře. 4Vyjměte disk.

#### **Po stisknutí tlačítka ▲ (otevřít/zavřít) se na obrazovce zobrazí zpráva [[EJECT] Key is currently unavailable.] (Tlačítko [EJECT] není v tomto okamžiku dostupné).**

• Obraťte se na nejbližšího obchodního zástupce společnosti Sony nebo na místní autorizovaný servis společnosti Sony.

#### **Přehrávač nereaguje na žádná tlačítka.**

• Uvnitř přehrávače zkondenzovala vlhkost [\(strana 4\).](#page-3-1)

## <span id="page-32-1"></span><span id="page-32-0"></span>Disky, které lze přehrávat

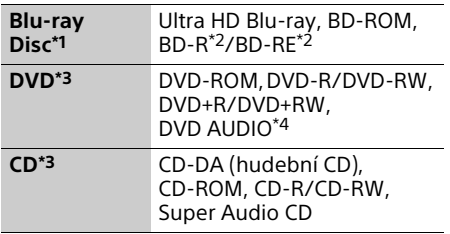

- Protože specifikace médií Blu-ray Disc jsou nové a stále se vyvíjejí, může se stát, že některé disky nebude možné v závislosti na typu a verzi disku přehrát. Přehrávaný zvuk se liší v závislosti na zdroji, připojené výstupní
- zdířce a zvoleném nastavení zvuku.<br><sup>\*2</sup> BD-RE: Verze 2.1, BD-R: Verze 1.1, 1.2, 1.3 včetně disků BD-R s organickými pigmenty (typ LTH). Disky BD-R zaznamenané na PC nelze přehrát, jestliže je možné zapisovat
- další data.<br> $^*$ 3 Disk CD nebo DVD nelze přehrát, pokud nebyl správně ukončen. Další informace naleznete
- v návodu k záznamovému zařízení. \*4 Některé disky DVD AUDIO mají skrytou skupinu a vyžadují zadání hesla. Heslo naleznete na disku.

#### <span id="page-32-2"></span>Disky, které nelze přehrát

- BD v cartridgi
- BDXL
- DVD-RAM
- HD DVD
- PHOTO CD
- Datová část disků CD-Extra
- Super VCD
- Strana se zvukovým záznamem na médiu DualDisc

#### Poznámky k diskům

Tento přístroj slouží k přehrávání disků, které odpovídají standardu kompaktních disků (CD). Disky DualDisc a některé hudební disky zakódované pomocí technologií s ochranou autorských práv neodpovídají standardu kompaktních disků (CD), a proto je možné, že tyto disky nebude možné v tomto přístroji přehrát.

#### Poznámka k přehrávání disků Ultra HD Blu-ray/BD/DVD

Výrobci softwaru mohou v některých případech záměrně nastavit některé možnosti přehrávání Ultra HD Blu-ray/BD/ DVD. Vzhledem k tomu, že tento přehrávač přehrává disky Ultra HD Blu-ray/BD/DVD podle toho, jaký obsah disku výrobci softwaru vytvořili, některé funkce přehrávání nemusí být dostupné.

#### Poznámka k dvouvrstvým diskům Ultra HD Blu-ray/BD/DVD a třívrstvým diskům Ultra HD Blu-ray

Při přepínání vrstev může dojít k dočasnému přerušení přehrávání obrazu a zvuku.

#### Kód regionu (pouze disky BD/DVD VIDEO)

Kód regionu vašeho přehrávače je uveden na zadní straně jednotky a ta přehraje pouze ty disky BD/DVD VIDEO, které jsou označené stejným kódem regionu nebo symbolem <sub>(all</sub>).

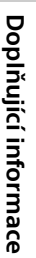

## <span id="page-33-1"></span><span id="page-33-0"></span>Typy souborů, které lze přehrávat

### Video

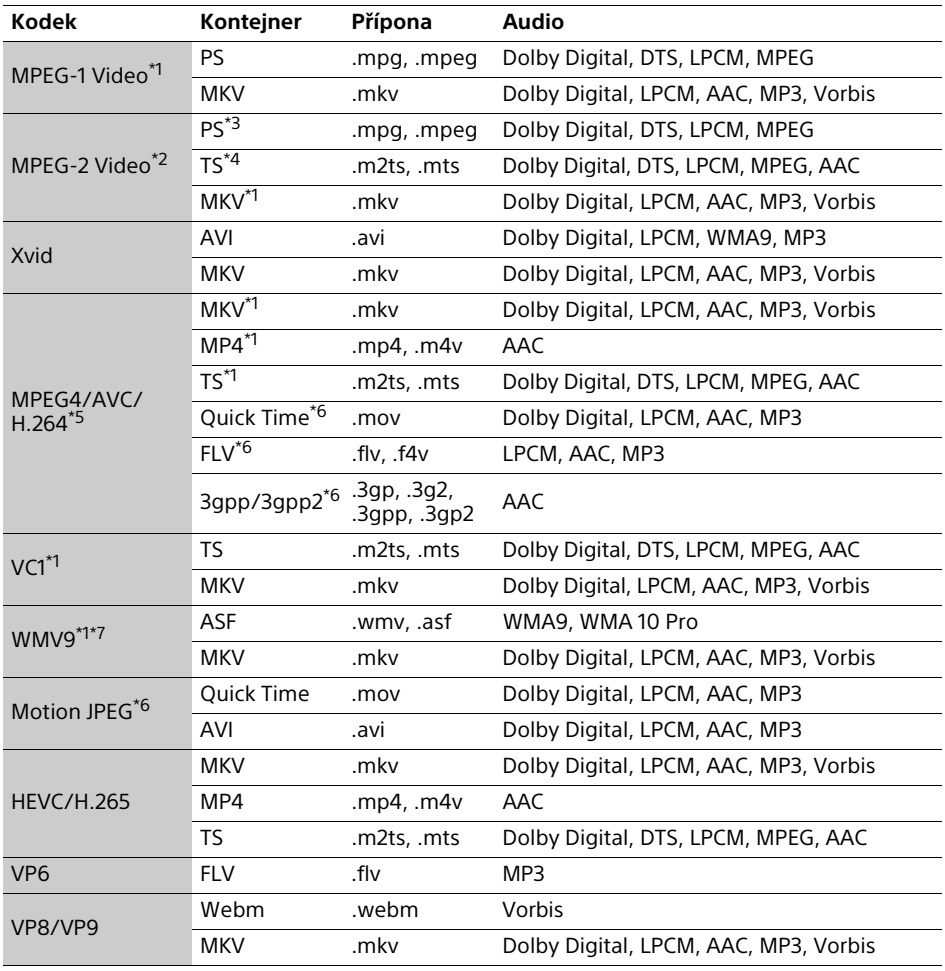

### **Formát**

AVCHD (Ver. 2.0)\*1\*8\*9\*10

#### Hudba

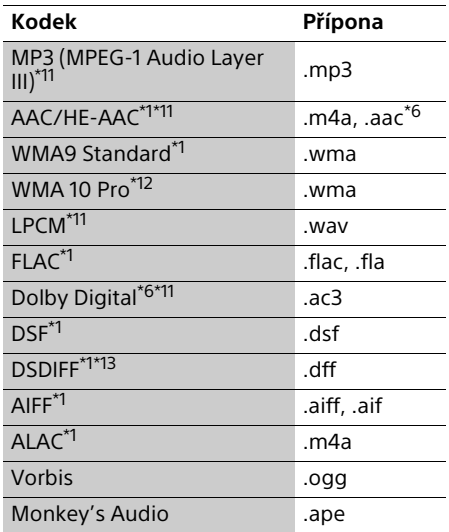

#### **Fotografie**

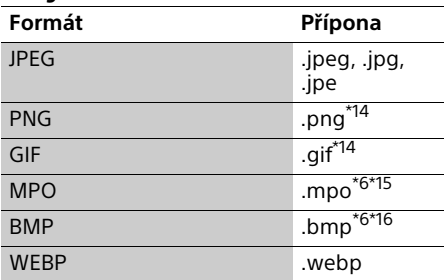

Přehrávač nemusí přehrávat tento formát souborů ze serveru domácí sítě. \*2 Přehrávač přehrává ze serveru domácí sítě

pouze videosoubory se standardním rozlišením. \*3 Přehrávač nepřehrává formát souborů DTS

- ze serveru domácí sítě.<br>\*4 Přehrávač přehrává pouze formát souborů
- 
- 
- Dolby Digital ze serveru domácí sítě.<br><sup>\*5</sup> Přehrávač podporuje AVC až do úrovně 4.1.<br><sup>\*6</sup> Přehrávač nepřehrává tento formát souborů ze serveru domácí sítě. \*7 Přehrávač podporuje WMV9 až do profilu
- 
- Advance Profile.<br><sup>\*8</sup> Přehrávač podporuje obnovovací frekvenci až do 60 snímků za sekundu.
- \*<sup>9</sup> Přehrávač přehrává soubory formátu AVCHD, které jsou zaznamenány pomocí digitální videokamery a podobných zařízení. Disk se soubory ve formátu AVCHD lze přehrát pouze v případě, že záznam na disk byl řádně
- ukončen.<br>\*<sup>10</sup> Přehrávač přehrává soubory ve formátu
- AVCHD 3D. \*11 Tento přehrávač je schopen přehrávat soubory ".mka". Tento soubor nelze přehrát ze serveru
- domácí sítě.<br><sup>\*12</sup> Přehrávač nepřehrává soubory, které byly zakódovány, například pomocí bezztrátové
- komprese.<br>\*<sup>13</sup> Přehrávač nepřehrává soubory zakódované
- pomocí technologie DST. \*14 Přehrávač nepřehrává animované soubory
- PNG nebo GIF.<br><sup>\*15</sup> U souborů MPO jiných než 3D je zobrazen
- hlavní nebo první snímek.<br>\*<sup>16</sup> Přehrávač nepodporuje 16bitové soubory BMP.

#### $\mathbf{A}$

- V závislosti na formátu souborů, kódování, způsobu záznamu nebo stavu serveru domácí sítě nemusí být možné přehrát některé soubory.
- Některé soubory upravené pomocí počítače nelze přehrát.
- Některé soubory nemusí podporovat funkci rychlého posunu vpřed nebo zpět.
- Přehrávač nepřehrává soubory, které byly zakódovány, například pomocí technologie DRM.
- Pokud se jedná o disky BD, DVD, CD a USB zařízení, dokáže přehrávač rozpoznat následující soubory nebo složky:
	- složky až do 9. úrovně včetně kořenové složky,
	- až 500 souborů/složek v jedné úrovni.
- Přehrávač dokáže rozpoznat následující soubory nebo složky uložené na serveru domácí sítě:
	- složky až do 19. úrovně.
	- až 999 souborů/složek v jedné úrovni.
- Přehrávač podporuje obnovovací frekvenci: – až 60 snímků za sekundu pouze pro
	- (MPEG4/AVC). – až 30 snímků za sekundu pro ostatní kodeky videa.
- Přehrávač podporuje přenosovou rychlost videa až do 40 Mb/s.
- Některá zařízení USB nemusejí s tímto přehrávačem fungovat.
- Přehrávač dokáže rozpoznat zařízení třídy MSC (Mass Storage Class), například paměť Flash nebo pevný disk, dále zařízení třídy SICD (Still Image Capture Devices) a klávesnici se 101 klávesami.
- Abyste předešli poškození dat nebo paměťových zařízení USB, přehrávač před připojením nebo odebráním paměťového zařízení USB vypněte.
- Přehrávání videosouborů a audiosouborů s vysokou přenosovou rychlostí z médií DATA CD nemusí být plynulé. Doporučujeme přehrávat takové soubory z médií DATA DVD nebo DATA BD.

## <span id="page-36-0"></span>Technické údaje

Design a technické údaje se mohou změnit bez předchozího upozornění.

#### Systém

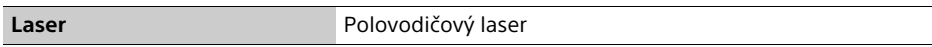

### Vstupy a výstupy

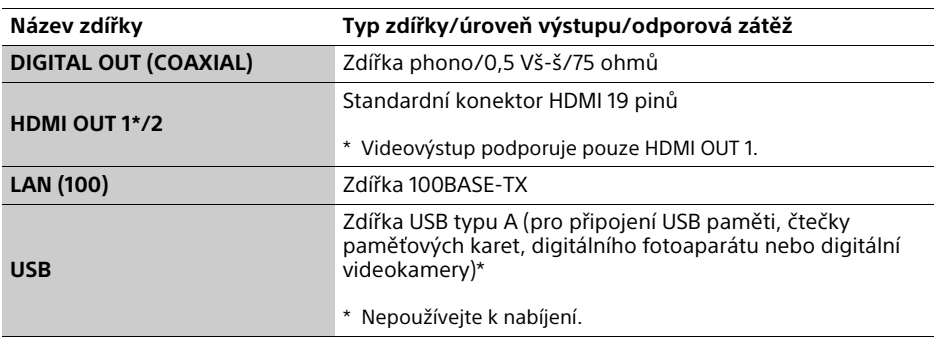

### Bezdrátová síť

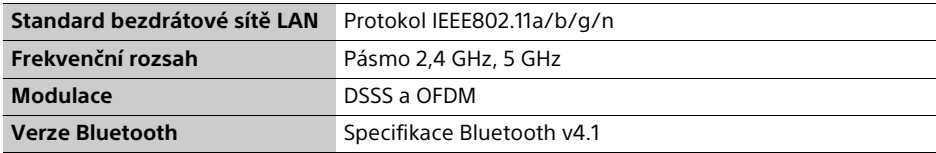

#### Bluetooth

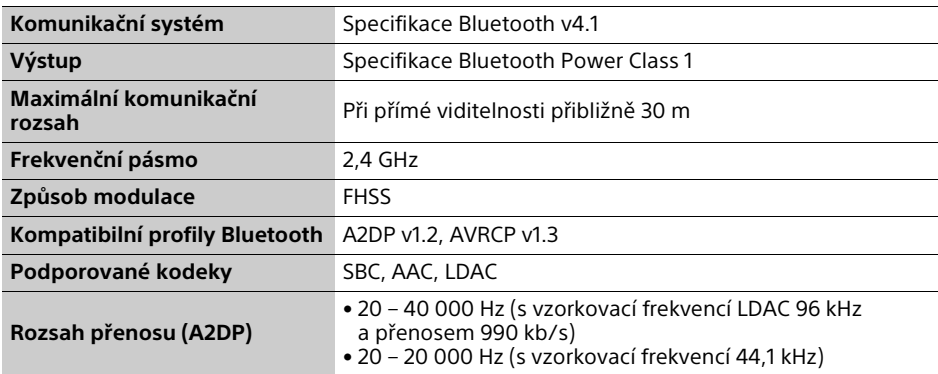

#### Obecné

<span id="page-37-0"></span>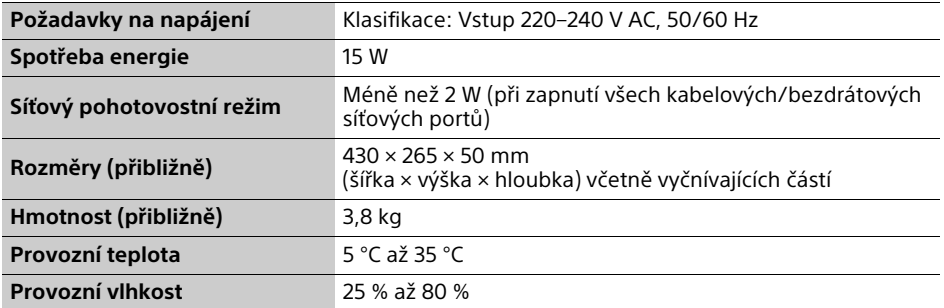

## Autorská práva a ochranné známky

- Java je ochrannou známkou společnosti Oracle nebo jejích dceřiných společností.
- Vyrobeno na základě licence společnosti Dolby Laboratories. Dolby, Dolby Audio a symbol dvojitého písmene D jsou ochrannými známkami společnosti Dolby Laboratories.

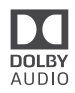

• Informace o patentech DTS naleznete na adrese http://patents.dts.com. Vyrobeno v licenci společnosti DTS Licensing Limited. DTS, DTS-HD, Symbol a DTS spolu se symbolem jsou registrovanými ochrannými známkami a DTS-HD Master Audio je ochrannou známkou společnosti DTS, Inc. © DTS, Inc. Všechna práva vyhrazena.

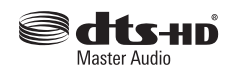

- Pojmy HDMI® a HDMI High-Definition Multimedia Interface, Premium High Speed HDMI Cable a logo HDMI jsou ochrannými známkami nebo registrovanými ochrannými známkami společnosti HDMI Licensing LLC ve Spojených státech amerických a dalších zemích.
- Logotypy Blu-ray Disc™, Blu-ray™, BD-LIVE™, BONUSVIEW™ a Ultra HD Blu-ray™ a loga jsou ochrannými známkami sdružení Blu-ray Disc Association.
- Blu-ray 3D™ a logo Blu-ray 3D™ jsou ochrannými známkami sdružení Blu-ray Disc Association.

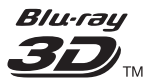

- "DVD Logo" je ochrannou známkou společnosti DVD Format/Logo Licensing Corporation.
- Loga "DVD+RW", "DVD-RW", "DVD+R", "DVD-R", "DVD VIDEO", "DVD AUDIO", "Super Audio CD" a "CD" jsou ochrannými známkami.
- "BRAVIA" je ochrannou známkou společnosti Sony Corporation.
- Technologie kódování zvuku MPEG Layer-3 a související patenty jsou licencovány společnostmi Fraunhofer IIS a Thomson.
- Tento produkt obsahuje proprietární technologie licencované od společnosti Verance Corporation a chráněné patentem registrovaným v USA pod číslem 7,369,677 i dalšími platnými nebo projednávanými americkými a celosvětovými patenty. Některé aspekty těchto technologií podléhají ochraně obchodního tajemství a právům na duševní vlastnictví. Cinavia je ochrannou známkou společnosti Verance Corporation. Copyright 2004-2010 Verance Corporation. Všechna práva vyhrazena společností Verance. Je zakázáno zařízení rozebírat a provádět reverzní inženýrství (zpětnou analýzu).
- Windows Media je buď ochrannou známkou, nebo registrovanou ochrannou známkou společnosti Microsoft Corporation ve Spojených státech a ostatních zemích. Tento produkt je chráněn jistými právy duševního vlastnictví společnosti Microsoft Corporation. Použití nebo distribuce této technologie mimo tento produkt je bez příslušné licence společnosti Microsoft nebo jejích oprávněných dceřiných společností zakázáno.

Vlastníci obsahu používají technologii Microsoft PlayReady™ pro přístup k obsahu za účelem ochrany svých práv duševního vlastnictví a obsahu, na nějž se autorská práva vztahují. Toto zařízení používá technologii PlayReady pro přístup k obsahu chráněnému pomocí PlayReady a/nebo WMDRM. Pokud nebude zařízení fungovat v souladu s omezeními platnými pro využití obsahu, mohou vlastníci obsahu vyžadovat po společnosti Microsoft zrušení funkce přehrávání obsahu chráněného pomocí PlayReady. Toto zrušení nebude mít vliv na nechráněný obsah ani obsah chráněný jinými technologiemi pro přístup k obsahu. Vlastníci obsahu mohou vyžadovat, abyste pro přístup k jejich obsahu aktualizovali technologii PlayReady. Pokud tuto aktualizaci odmítnete, nebudete moci přistupovat k obsahu, který vyžaduje provedení této aktualizace.

• Gracenote, logo Gracenote a logotyp, logo "Powered by Gracenote" a Gracenote MusicID jsou registrovanými ochrannými známkami nebo ochrannými známkami společnosti Gracenote, Inc. ve Spojených státech a/nebo ostatních zemích.

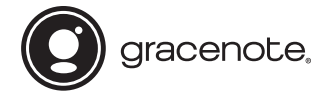

- Wi-Fi®, Wi-Fi Protected Access®, Wi-Fi Alliance® a Miracast® jsou registrovanými ochrannými známkami organizace Wi-Fi Alliance.
- Wi-Fi CERTIFIED™, WPA™, WPA2™, Wi-Fi Protected Setup™ a Wi-Fi CERTIFIED Miracast™ jsou ochrannými známkami organizace Wi-Fi Alliance.
- Logo Wi-Fi CERTIFIED je certifikační značkou organizace Wi-Fi Alliance.
- Označení Wi-Fi Protected Setup Identifier je certifikační značkou organizace Wi-Fi Alliance.
- Logotyp Bluetooth® a loga jsou registrovanými ochrannými známkami společnosti Bluetooth SIG, Inc. a jakékoli použití těchto značek ze strany společnosti Sony Corporation podléhá licenci. Ostatní ochranné známky a obchodní názvy jsou majetkem příslušných vlastníků.
- LDAC™ a logo LDAC jsou ochrannými známkami společnosti Sony Corporation.
- "DSEE HX" je ochrannou známkou společnosti Sony Corporation.
- SongPal Link a logo SongPal Link jsou registrovanými ochrannými známkami společnosti Sony Corporation.

## SongPal Link

- Google Play™ a logo Google Play jsou ochranné známky společnosti Google Inc.
- Apple a logo Apple jsou ochrannými známkami společnosti Apple Inc., registrovanými v USA a dalších zemích. App Store je servisní značka společnosti Apple Inc.
- Součástí tohoto produktu je software Spotify, který podléhá licencím třetích stran. Tyto licence jsou k dispozici na následujících stránkách\*:

https://developer.spotify.com/esdk-thirdparty-licenses/

Označení Spotify a loga Spotify jsou ochrannými známkami společnosti Spotify Group\*.

- \* Tato funkce nemusí být v některých zemích/ regionech k dispozici.
- Opera® Devices SDK. Copyright 1995–2016 Opera TV AS. Všechna práva vyhrazena.

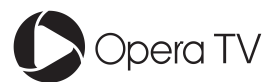

- Všechny ostatní ochranné známky jsou majetkem příslušných vlastníků.
- Ostatní názvy systémů a produktů jsou obecně ochrannými známkami nebo registrovanými obchodními značkami příslušných výrobců. Symboly ™ a ® nejsou v tomto dokumentu uváděny.

#### Ochrana proti kopírování

Věnujte pozornost pokročilým systémům ochrany obsahu používaným u médií Ultra HD Blu-ray™, Blu-ray Disc™ a DVD. Tyto systémy se nazývají AACS (Advanced Access Content System) a CSS (Content Scramble System) a mohou obsahovat určitá omezení přehrávání, analogového výstupu a další podobné funkce. Vzhledem k tomu, že konsorcium AACS může přijmout nebo změnit omezující pravidla během doby po zakoupení produktu, mohou se funkce a omezení tohoto produktu lišit v závislosti na datu jeho zakoupení.

#### <span id="page-39-0"></span>Upozornění na technologii Cinavia

Tento produkt používá technologii Cinavia za účelem omezení používání neautorizovaných kopií některých komerčně vyprodukovaných filmů a videí a jejich zvukových stop. Pokud systém zjistí, že používáte neautorizovanou kopii, zobrazí se zpráva a přehrávání nebo kopírování bude přerušeno.

Další informace o technologii Cinavia získáte v online informačním středisku Cinavia pro spotřebitele na adrese http://www.cinavia.com. Zaslání dalších informací o technologii Cinavia poštou si můžete vyžádat odesláním korespondenčního lístku s vaší poštovní adresou na adresu: Cinavia Consumer Information Center, P.O. Box 86851, San Diego, CA, 92138, USA.

#### Licenční smlouva s koncovým uživatelem softwaru Gracenote®

Tato aplikace nebo zařízení obsahuje software od společnosti Gracenote, Inc., se sídlem v Emeryville v Kalifornii (dále jen "Gracenote"). Software od společnosti Gracenote ("software Gracenote") umožňuje této aplikaci rozpoznávat disky a/nebo soubory a načítat informace související s přehrávanou hudbou, konkrétně název, interpreta, skladbu a titul ("data Gracenote") z online serverů nebo databází na nich uložených (souhrnně označovaných jako "servery Gracenote"), případně provádět jiné funkce. Data Gracenote smíte využívat pouze prostřednictvím funkcí této aplikace či zařízení pro interakci s uživatelem.

Zavazujete se používat data Gracenote, software Gracenote a servery Gracenote výhradně pro svou osobní nekomerční potřebu. Zavazujete se, že nepřevedete, nezkopírujete, nepřenesete ani neodešlete software Gracenote ani data Gracenote žádné třetí straně.

ZAVAZUJETE SE, ŽE NEBUDETE VYUŽÍVAT A NEZNEUŽIJETE DATA GRACENOTE, SOFTWARE GRACENOTE ANI SERVERY GRACENOTE JINÝM ZPŮSOBEM, NEŽ JE VÝSLOVNĚ POVOLENO V TĚCHTO INFORMACÍCH O LICENCI.

Berete na vědomí, že vaše nevýhradní licence k používání dat Gracenote, softwaru Gracenote a serverů Gracenote pozbude platnosti, pokud uvedená omezení porušíte. Jestliže vaše licence pozbude platnosti, zavazujete se ukončit veškeré využívání dat Gracenote, softwaru Gracenote a serverů Gracenote. Gracenote si vyhrazuje všechna práva, včetně veškerých práv vlastnických, k datům Gracenote, softwaru Gracenote a serverům Gracenote. Společnost Gracenote za žádných okolností nepřebere závazek vyplatit vám jakoukoli úhradu za jakékoli informace, které jí sdělíte. Berete na vědomí, že společnost Gracenote, Inc., vůči vám může přímo svým jménem uplatňovat svá práva vyplývající z této licenční smlouvy.

Součástí služby Gracenote je jedinečný identifikátor, který slouží ke sledování dotazů pro statistické využití. Náhodně přiřazený číselný identifikátor umožňuje službě Gracenote evidovat počet dotazů, aniž by byla známa totožnost uživatele. Další informace najdete na webové stránce se zásadami ochrany osobních údajů ve službě Gracenote.

Licence na software Gracenote a veškeré položky dat Gracenote jsou vám poskytovány "TAK, JAK JSOU". Společnost Gracenote nenese žádnou zodpovědnost a neposkytuje žádnou výslovně uvedenou ani předpokládanou záruku ohledně pravdivosti jakýchkoli dat Gracenote na serverech Gracenote. Společnost Gracenote si vyhrazuje právo z jakéhokoli důvodu podle svého uvážení odstranit data ze serverů Gracenote nebo změnit kategorie těchto dat. Není poskytována žádná záruka, že software Gracenote nebo servery Gracenote jsou prosté chyb a že nedojde k výpadku v provozu softwaru Gracenote nebo serverů Gracenote. Společnost Gracenote není povinna poskytnout vám nové, vylepšené nebo doplňující typy či kategorie dat, které by mohla v budoucnu začít nabízet. Poskytování této služby může společnost Gracenote kdykoli ukončit.

SPOLEČNOST GRACENOTE ODMÍTÁ JAKÉKOLI ZÁRUKY, VÝSLOVNĚ UVEDENÉ NEBO PŘEDPOKLÁDANÉ, VČETNĚ (AVŠAK NIKOLI VÝHRADNĚ) ZÁRUK OBCHODOVATELNOSTI, VHODNOSTI PRO URČITÝ ÚČEL, ZÁRUK VLASTNICKÝCH PRÁV A NEPORUŠENÍ PODMÍNEK SMLOUVY. SPOLEČNOST GRACENOTE NERUČÍ ZA VÝSLEDKY ZÍSKANÉ POUŽÍVÁNÍM SOFTWARU GRACENOTE ANI ŽÁDNÉHO ZE SERVERŮ GRACENOTE. SPOLEČNOST GRACENOTE V ŽÁDNÉM PŘÍPADĚ NERUČÍ ZA ŽÁDNÉ NÁHODNÉ ANI NÁSLEDNÉ ŠKODY ANI ZA UŠLÝ ZISK NEBO PŘÍJEM.

© 2000 – do současnosti. Gracenote, Inc. Všechna práva vyhrazena.

#### Informace o licenci na software

Informace o smlouvě EULA (Licenční smlouva s koncovým uživatelem) viz [License agreement] (Licenční smlouva) v nabídce možností u každé z ikon síťových služeb.

Podrobnosti o dalších licencích na software naleznete v nabídce [Setup] (Nastavení) v položce [Software License Information] (Informace o licenci na software) v položce [System Settings] (Nastavení systému).

Tento výrobek obsahuje software, který podléhá licenci GNU General Public License ("GPL") nebo GNU Lesser General Public License ("LGPL"). Tyto licence stanovují, že mají zákazníci právo získávat, upravovat a dále distribuovat zdrojový kód příslušného softwaru v souladu s podmínkami licence GPL nebo LGPL. Zdrojový kód softwaru použitého v tomto produktu podléhá licencím GPL a LGPL a je dostupný na Internetu. Můžete si jej stáhnout na následující webové stránce: http://oss.sony.net/Products/Linux Upozorňujeme, že společnost Sony nebude reagovat na žádné dotazy týkající se obsahu tohoto zdrojového kódu.

#### Upozornění týkající se služeb poskytovaných třetími stranami

Služby nabízené třetími stranami mohou být změněny, přerušeny nebo ukončeny bez předchozího upozornění. Společnost Sony nenese v takovýchto případech žádnou odpovědnost.

## Zabezpečení bezdrátové sítě LAN Poznámky k diskům

Komunikace přes bezdrátovou síť LAN probíhá pomocí rádiových vln, bezdrátový signál je proto možné zachytávat. Tento přehrávač podporuje několik funkcí pro zabezpečení bezdrátové komunikace. Nezapomeňte správně nastavit zabezpečení podle prostředí vaší sítě.

#### Žádné zabezpečení

Přestože je toto nastavení velmi snadné, kdokoli může sledovat bezdrátovou komunikaci nebo narušit vaši bezdrátovou síť dokonce i bez speciálních nástrojů. Pamatujte, že v tomto případě hrozí nebezpečí neautorizovaného přístupu a zachycení dat.

#### WEP

Technologie WEP zabezpečí komunikaci a zabrání tak externím uživatelům v zachycení komunikace nebo narušení vaší bezdrátové sítě. WEP je dřívější technologie zabezpečení umožňující připojit i starší zařízení, která nepodporují funkci TKIP/AES.

#### WPA-PSK (TKIP), WPA2-PSK (TKIP)

TKIP je technologie zabezpečení, který byla vyvinuta, aby odstranila nedostatky zabezpečení pomocí technologie WEP. Technologie TKIP zajišťuje vyšší úroveň zabezpečení než technologie WEP.

#### WPA-PSK (AES), WPA2-PSK (AES)

AES je technologie zabezpečení, která využívá pokročilé metody zabezpečení odlišné od technologií WEP a TKIP. Technologie AES zajišťuje vyšší úroveň zabezpečení než technologie WEP nebo TKIP.

• Chcete-li, aby disk zůstal čistý, držte jej za okraje. Nedotýkejte se povrchu disku. Prach, otisky prstů nebo škrábance na povrhu disku mohou znemožnit jeho použití.

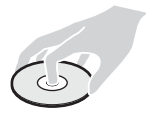

- Nevystavujte disk přímému slunečnímu záření nebo zdrojům tepla, jako například potrubí s horkým vzduchem, ani jej nenechávejte v autě zaparkovaném na přímém slunci, protože teplota uvnitř auta se může výrazně zvýšit.
- Jakmile ukončíte přehrávání, uložte disk do obalu.
- Očistěte disk čisticím hadříkem. Otírejte disk od středu směrem k okraji.
- Nepoužívejte rozpouštědla, například benzin nebo ředidlo, běžně dostupné čističe disků/čoček ani antistatický sprej určený pro vinylové desky.
- Pokud jste vytiskli štítek disku, před přehráváním počkejte, dokud štítek neuschne.
- Nepoužívejte následující disky:
	- disk pro čištění čoček,
	- disk, který nemá standardní tvar (např. karty nebo srdce),
	- disk se štítkem nebo nálepkou,
	- disk, na kterém je nalepena celofánová páska nebo nálepka.
- Neopravujte povrch přehrávané strany disku za účelem odstranění škrábanců.

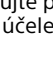

## <span id="page-42-0"></span>Seznam kódů jazyků

Podrobnosti najdete v části [\[BD/DVD Viewing](#page-24-4)  [Settings\] \(Nastavení přehrávání BD/DVD\)](#page-24-4)  [\(strana 25\).](#page-24-4)

Zápis názvů jazyků odpovídá standardu ISO 639: 1988 (E/F).

#### **Kód Jazyk** 1027 Afar 1028 Abkhazian 1032 Afrikaans 1039 Amharic 1044 Arabic 1045 Assamese 1051 Aymara 1052 Azerbaijani 1053 Bashkir 1057 Byelorussian 1059 Bulgarian 1060 Bihari 1061 Bislama 1066 Bengali 1067 Tibetan 1070 Breton 1079 Catalan 1093 Corsican 1097 Czech 1103 Welsh 1105 Danish 1109 German 1130 Bhutani; Dzongkha 1142 Greek 1144 English 1145 Esperanto 1149 Spanish 1150 Estonian 1151 Basque 1157 Persian 1165 Finnish 1166 Fiji 1171 Faroese 1174 French 1181 Frisian 1183 Irish 1186 Scots Gaelic 1194 Galician 1196 Guarani 1203 Gujarati 1209 Hausa 1217 Hindi 1226 Croatian 1229 Hungarian 1233 Armenian 1235 Interlingua 1239 Interlingue 1245 Inupiak 1248 Indonesian 1253 Icelandic 1254 Italian 1257 Hebrew 1261 Japanese 1269 Yiddish 1283 Javanese 1287 Georgian 1297 Kazakh 1298 Greenlandic; Kalaallisut 1299 Cambodian; Khmer 1300 Kannada 1301 Korean 1305 Kashmiri 1307 Kurdish 1311 Kirghiz 1313 Latin 1326 Lingala 1327 Laothian; Lao 1332 Lithuanian 1334 Latvian 1345 Malagasy 1347 Maori 1349 Macedonian 1350 Malayalam 1352 Mongolian 1353 Moldavian 1356 Marathi 1357 Malay 1358 Malese; Maltese 1363 Burmese 1365 Nauru 1369 Nepali 1376 Dutch 1379 Norwegian 1393 Occitan 1403 Oromo 1408 Oriya

#### **Kód Jazyk**

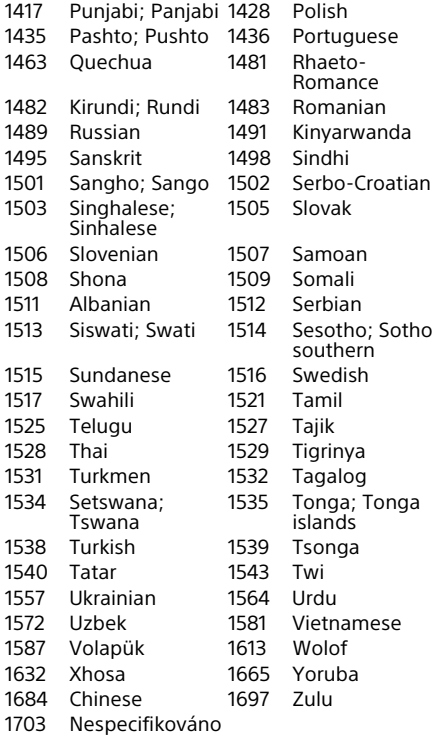

## Funkce Parental Control/kód oblasti

Podrobnosti najdete v části [\[Parental Control](#page-25-5)  [Area Code\] \(Kód oblasti rodičovského zámku\)](#page-25-5)  [\(strana 26\).](#page-25-5)

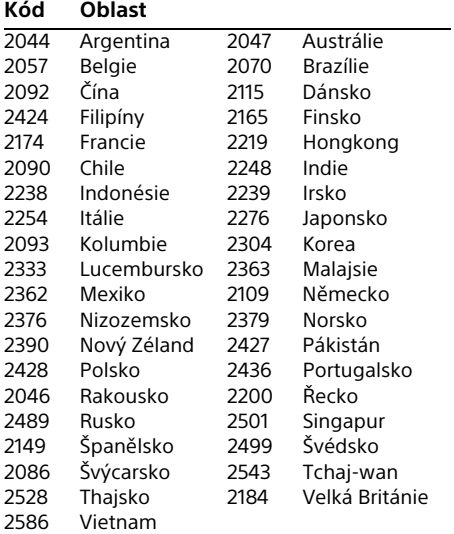

u, Chcete-li získat užitečné rady, tipy a informace o výrobcích a službách<br>C společnosti Sony, navštivte následující webové stránky: www.sony.eu/myproducts/

Název modelu: UBP-X800

Opište sériové číslo (S/N) do níže uvedené kolonky. Toto číslo poskytněte svému dodavateli výrobků Sony pro získání rychlejší akce při telefonickém hovoru týkajícím se tohoto výrobku. S/N \_\_\_\_\_\_\_\_\_\_\_\_\_\_\_\_\_\_\_\_\_\_\_\_\_\_\_\_\_

4-687-310-**11**(1) (CS)

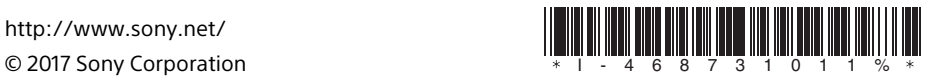

http://www.sony.net/